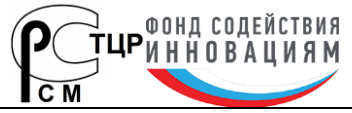

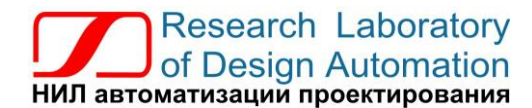

**Тел.: (495) 26-66-700, e-mail: info@reallab.ru, www.reallab.ru**

## **Программируемый логический контроллер**

Устройство автоматической обработки данных для жестких условий эксплуатации

Серия NL

# **NLCon-CED5, NLCon-CED7, NLCon-CED10, NLCon-CED12, NLCon-CED15, NLCon-CED16, NLCon-CED17, NLCon-CED18, NLCon-CED19, NLCon-CED21**

ТУ 26.20.30-006-24171143-2021 (взамен ТУ 4217-005-24171143-2014)

Версия от 26 мая 2023 г.

*Одной проблемой стало меньше!*

© НИЛ АП, 2023

Руководство по эксплуатации

Уважаемый покупатель!

Научно-исследовательская лаборатория автоматизации проектирования (НИЛ АП) благодарит Вас за покупку и просит сообщать нам свои пожелания по улучшению этого руководства или описанной в нем продукции. Направляйте Ваши пожелания по адресу или телефону:

НИЛ АП, пер. Биржевой Спуск, 8, Таганрог, 347900,

Тел. (495) 26-66-700,

e-mail: info@reallab.ru • www.reallab.ru.

Вы можете также получить консультации по применению нашей продукции, воспользовавшись указанными выше координатами.

Пожалуйста, внимательно изучите настоящее руководство. Это позволит вам быстро и эффективно приступить к использованию приобретенного изделия.

Авторские права на программное обеспечение, контроллер и настоящее руководство принадлежат НИЛ АП.

## **Оглавление**

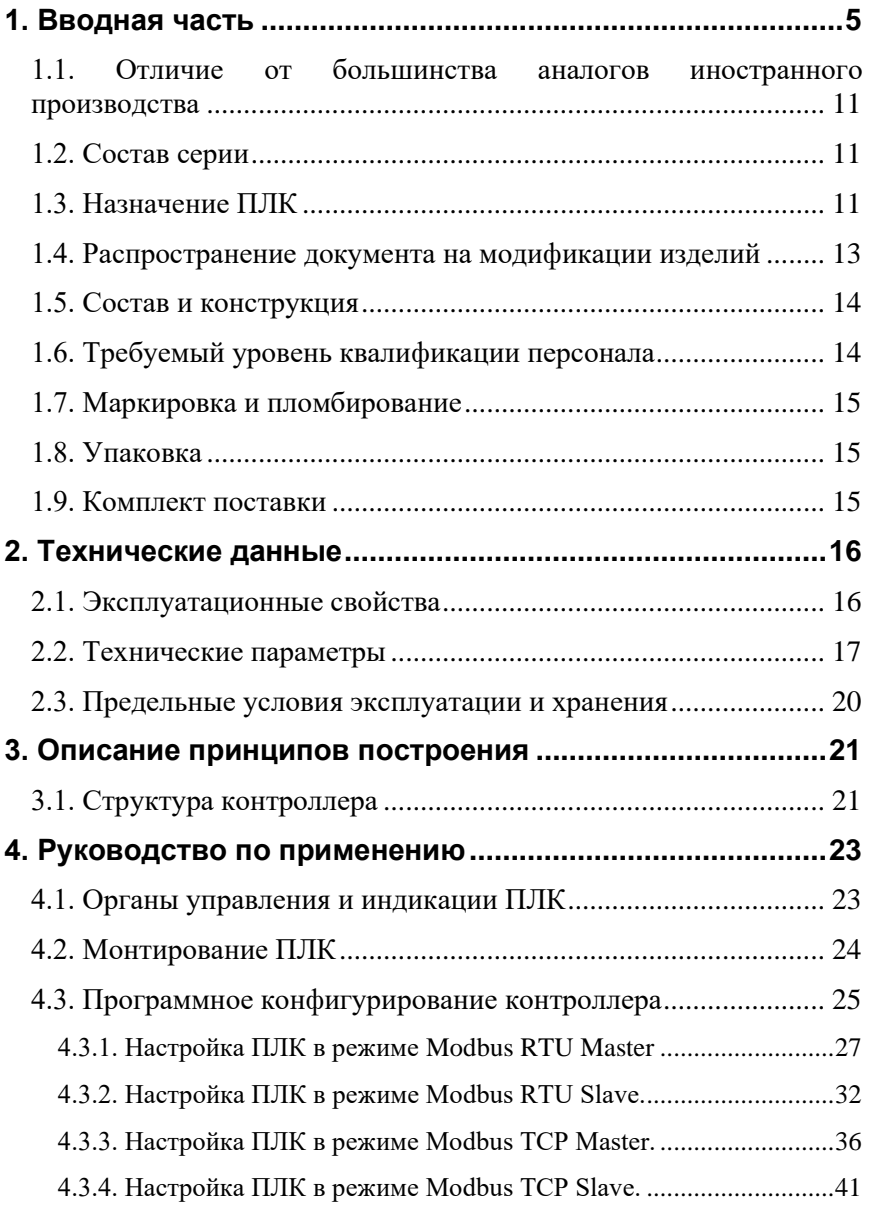

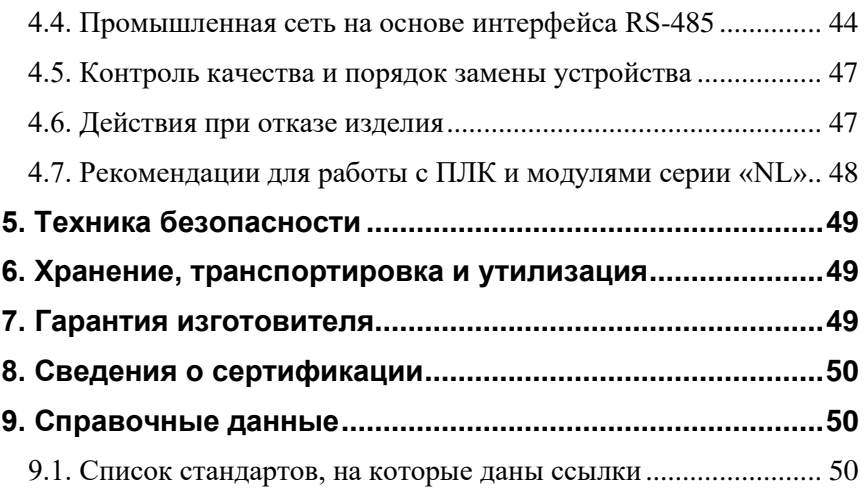

## <span id="page-4-0"></span>**1. Вводная часть**

Контроллеры NLCon-CED являются программируемыми логическими контроллерами (ПЛК), предназначенными для автоматической обработки данных и управления технологическими процессами в промышленности. Контроллеры используются совместно с модулями ввода-вывода аналоговых и дискретных сигналов, которые подключаются к ПЛК с помощью промышленной сети на основе интерфейса RS-485 и протоколов Modbus RTU, Modbus TCP или DCON. ПЛК управляют вводом сигналов, снимаемых с датчиков, обрабатывают полученные данные в соответствии с пользовательской программой, и выводят управляющие сигналы в исполнительные устройства. Ввод и вывод сигналов производится с помощью модулей ввода-вывода. Работа с модулями производится через два последовательных порта с интерфейсом RS-485.

ПЛК работают под управлением операционной системы Windows Embedded Compact 7.0. Пользовательская программа, написанная на одном из языков промышленного программирования стандарта МЭК 61131-3, работает в исполнительной среде CoDeSys Control.

Для связи с персональным компьютером (ПК) или локальной сетью предприятия ПЛК имеет интерфейс Ethernet.

ПЛК оборудован энергонезависимой памятью (FRAM и съёмная флеш-карта стандарта MicroSD) и часами реального времени (RTC). На флеш-карте хранятся пользовательские программы и другая информация, необходимая пользователю. В энергонезависимой памяти хранится информация, которая должна быть сохранена при сбоях в питании. Все настраиваемые параметры ПЛК также хранятся в энергонезависимой памяти.

ПЛК серии CED оснащены LCD TFT дисплеями с диагоналями 5, 7, 10, 12, 15, 16, 17, 18, 19 или 21 дюйм для вывода визуальной информации пользовательской программы. Для ввода информации дисплеи оснащены сенсорным экраном (touchscreen). Для ввода также можно использовать «мышь» и клавиатуру, подключая их к интерфейсу USB.

ПЛК крепится в прямоугольное отверстие передней панели шкафа управления. Размеры отверстия в зависимости от диагонали приведены на [рис.](#page-5-0) 1.1 – [рис 1.10.](#page-9-0)

ПЛК выполнен для применения в жестких условиях эксплуатации, имеет гальваническую изоляцию с испытательным напряжением изоляции 2,5 кВ (ГОСТ Р 52931-2008) между входами питания и портами RS-485.

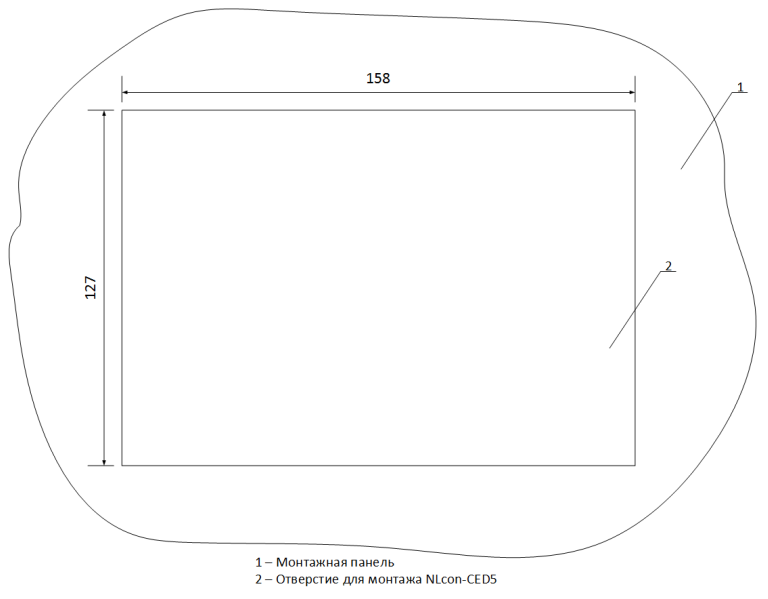

Рис. 1.1. Монтажное отверстие для NLCon-CED5

<span id="page-5-0"></span>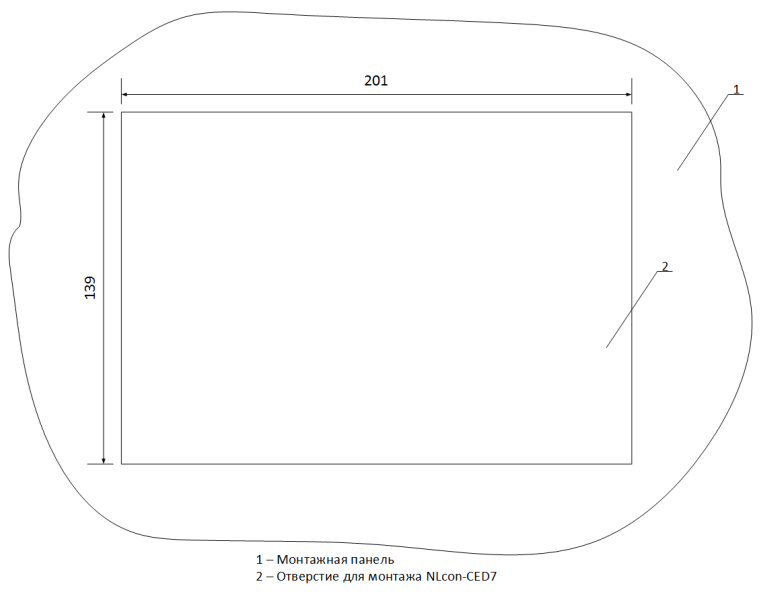

Рис. 1.2. Монтажное отверстие для NLCon-CED7

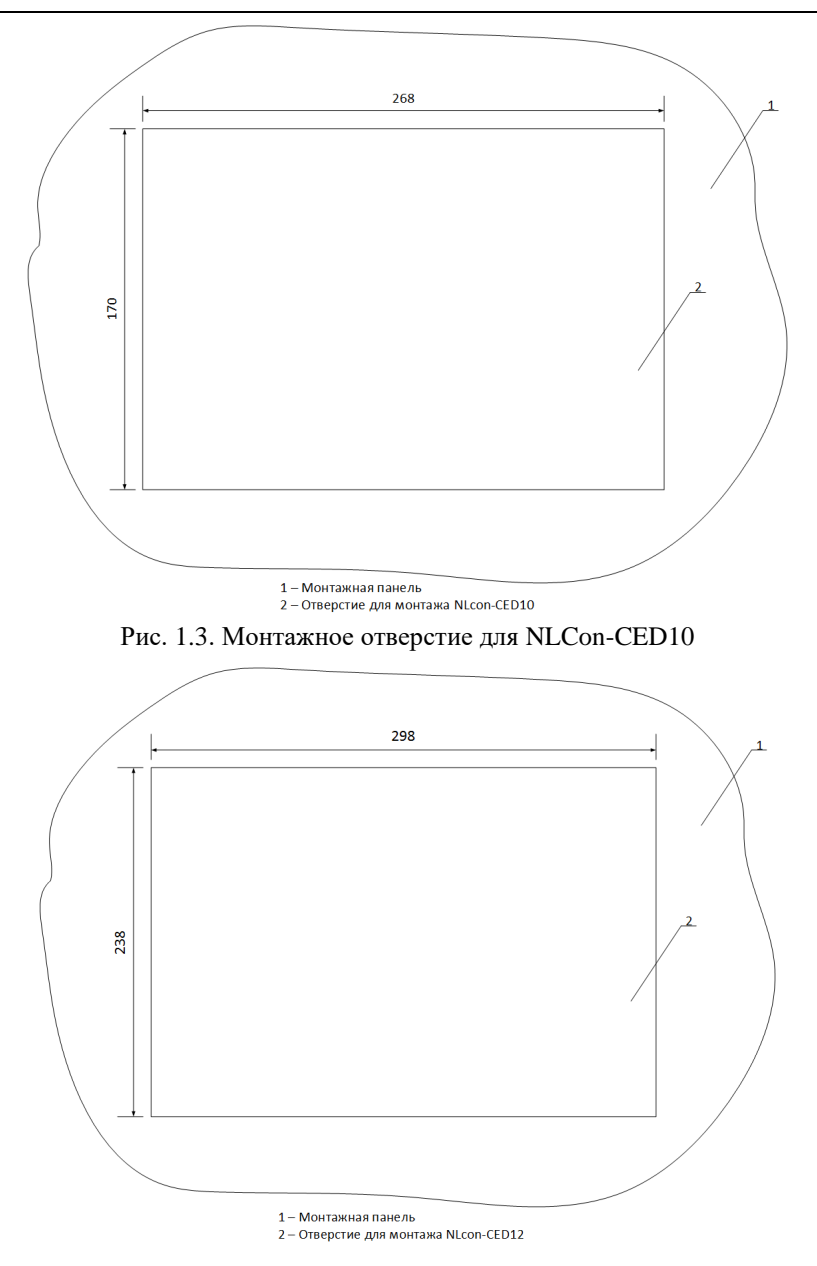

Рис. 1.4. Монтажное отверстие для NLCon-CED12

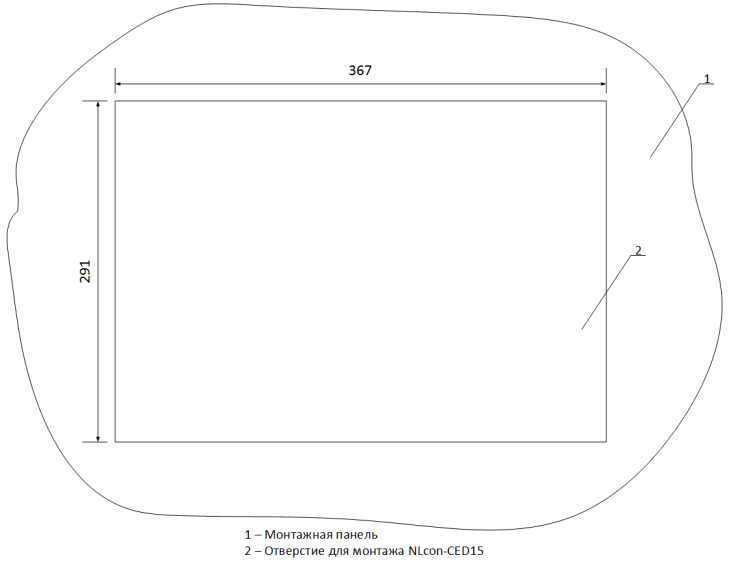

Рис. 1.5. Монтажное отверстие для NLCon-CED15

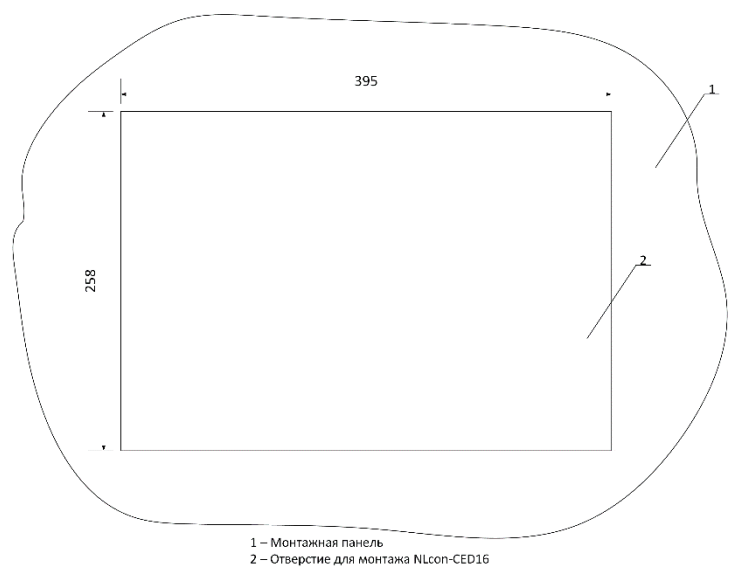

Рис 1.6. Монтажное отверстие для NLCon-CED16

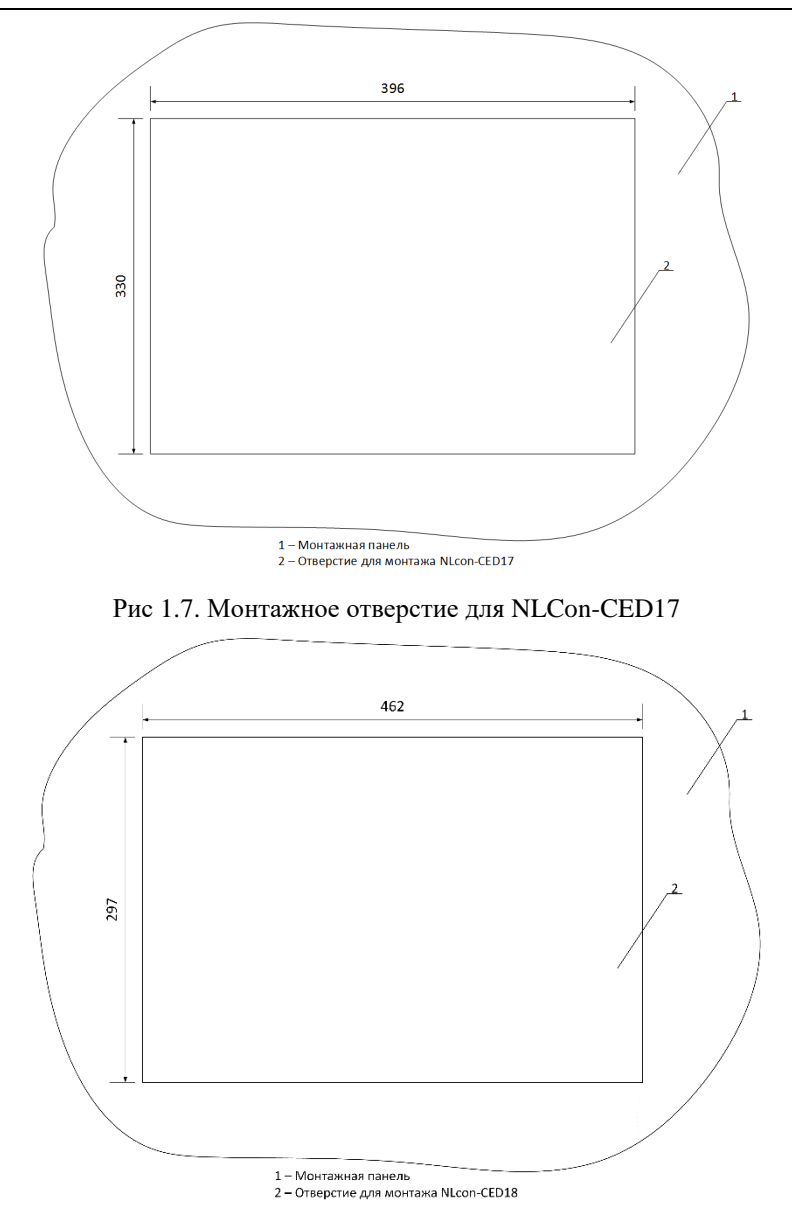

Рис 1.8. Монтажное отверстие для NLCon-CED18

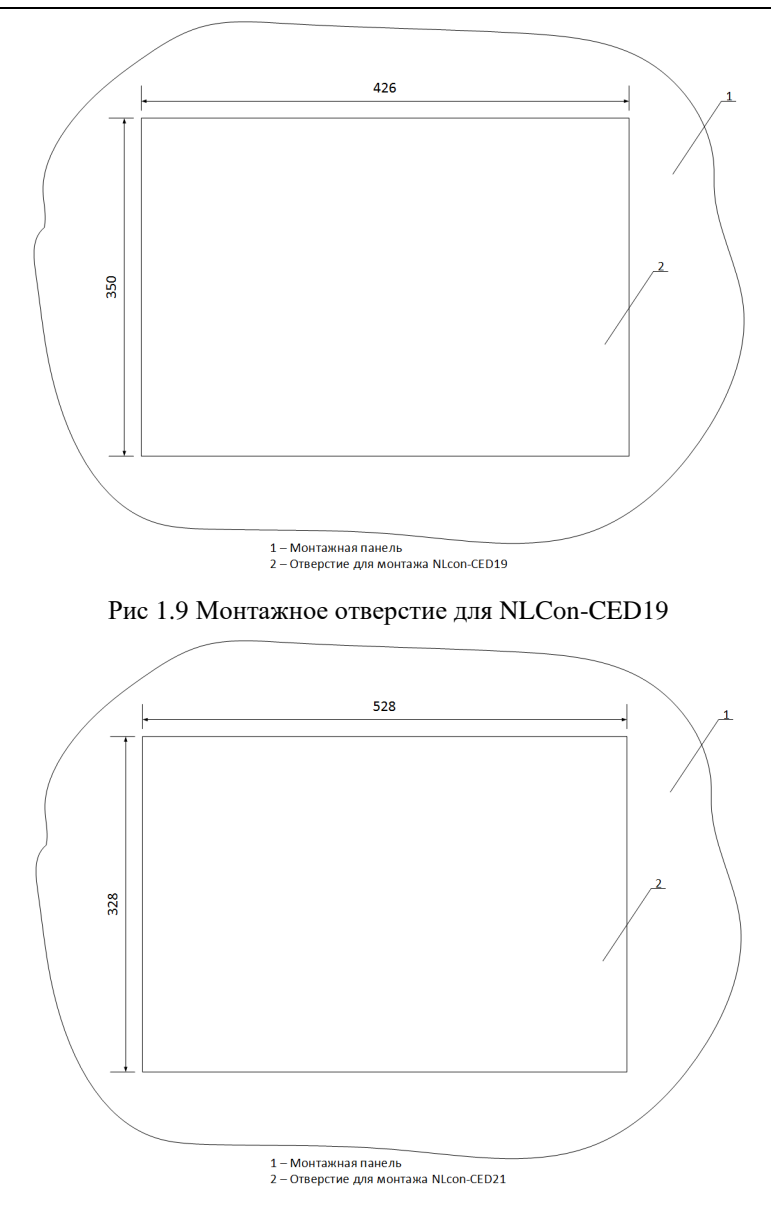

<span id="page-9-0"></span>Рис 1.10. Монтажное отверстие для NLCon-CED21

## <span id="page-10-0"></span>**1.1. Отличие от большинства аналогов иностранного производства**

ПЛК NLCon-CED обладает следующими отличительными признаками:

- открытая система: RS-485, Ethernet, Modbus RTU, Modbus TCP или DCON, МЭК 61131-3, ОС Windows Embedded Compact 7;
- соответствие ГОСТ Р 51840-2001;
- процессор NVIDIA© Tegra 2 (2 ядра Cortex A9, частота 1 ГГц);
- ёмкость внутренней памяти 256 МБ SDRAM (до 128 ГБ сменная флешкарта стандарта MicroSD);
- поддержка мыши, клавиатуры;
- <span id="page-10-1"></span>• техническая поддержка контроллера выполняется на русском языке.

## **1.2. Состав серии**

Серия панельных ПЛК NLCon-CED состоит из моделей, которые отличаются размерами диагонали дисплея.

## <span id="page-10-2"></span>**1.3. Назначение ПЛК**

Панельный ПЛК [\(рис 1.11\)](#page-11-0) может быть использован везде, где необходимо выполнять автоматическое управление и контроль: в доме, офисе, цехе. Однако, ПЛК спроектирован специально для использования в промышленности.

Основным назначением ПЛК является исполнение (в исполнительной среде CoDeSys Control) программы пользователя, написанной на одном из пяти языков программирования стандарта МЭК 61131-3. Перед исполнением каждого цикла программы ПЛК может считывать входные данные из модулей аналогового и дискретного ввода и располагать эти данные в памяти для использования программой. После каждого программного цикла ПЛК может выдавать рассчитанные программой величины в модули аналогового и дискретного вывода. Программа пользователя выполняется в системе исполнения CoDeSys Control версии 3.5. Эта система выполняет также ввод данных модулей ввода и вывод результатов в модули вывода. Также система CoDeSys может выводить на дисплей визуальную информацию, предусмотренную пользовательской программой.

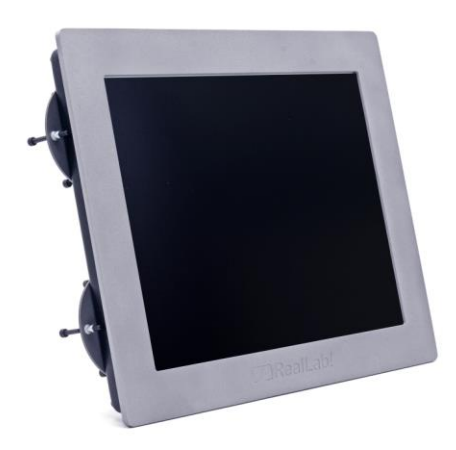

Рис 1.11. Внешний вид ПЛК NLCon-CED15

<span id="page-11-0"></span>ПЛК может быть использован для удалённого сбора данных, диспетчерского управления, в системах безопасности, для лабораторной автоматизации, автоматизации зданий, тестирования продукции. Примерами могут быть применение ПЛК для решения следующих задач:

- автоматическое управление исполнительными механизмами (печами, электродвигателями, клапанами, задвижками, фрамугами и т.п.) с обратной связью и без;
- управление освещением, кондиционированием воздуха, котельными, тепловыми пунктами и т.п.;
- контроль и регистрация температуры в теплицах, элеваторах, печах для закалки стали, испытательных камерах тепла и холода, в различных технологических процессах;
- стабилизация температуры в термостатах, термошкафах, котлах, жилых зданиях, теплицах, на элеваторах и т.п.;
- автоматизация стендов для приемо-сдаточных и других испытаний продукции, для диагностики неисправностей при ремонте, для автоматизированной генерации паспортных данных неидентичной продукции;
- научные исследования и разработки, запись в компьютер и отображение медленно меняющихся физических процессов, построение многомерных температурных, силовых, световых, вибрационных, шумовых и других полей, лабораторные работы в ВУЗах.

### <span id="page-12-0"></span>**1.4. Распространение документа на модификации изделий**

Контроллер имеет 10 модификаций:

- с диагональю 5 дюймов;
- с диагональю 7 дюймов;
- с диагональю 10 дюймов;
- с диагональю 12 дюймов;
- с диагональю 15 дюймов;
- с диагональю 16 дюймов;
- с диагональю 17 дюймов;
- с диагональю 18 дюймов;
- с диагональю 19 дюймов;
- с диагональю 21 дюйм.

Кроме того, каждая модификация может быть заказана как со стандартной лицензией Codesys Medium TV, так и с расширенной – Codesys Medium  $TV + WV$  (Web Visu), т.е. с веб-визуализацией.

При заказе контроллера указывается код заказа, который включает следующие обозначения, уточняющие состав и характеристики изделия:

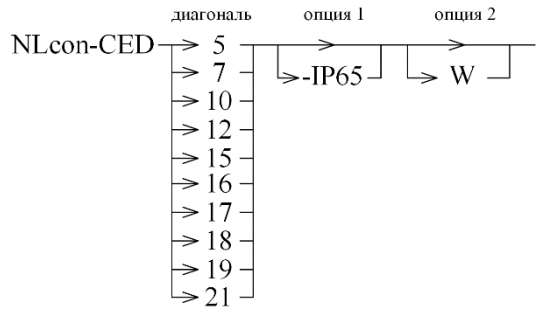

**диагональ:** размер диагонали экрана;

- **опция 1:** степень защиты от воздействий окружающей среды (по умолчанию – IP42);
- **опция 2:** веб-визуализация, если требуется в проектах Codesys.

Настоящее руководство относится к ПЛК всех модификаций. Модификация указывается с тыльной стороны корпуса.

## <span id="page-13-0"></span>**1.5. Состав и конструкция**

ПЛК состоит из основного корпуса и установленного на него контроллера NLCon-CE [\(рис. 1.12\)](#page-13-2).

Основной корпус выполнен из алюминиевой рамы, в которой закреплен дисплей с сенсорным экраном и платой управления. Сзади корпус закрыт пластиковой крышкой, сделанной из ударопрочного полистирола методом литья под давлением (для диагоналей 5-15″), или металлической для диагоналей 16-21″.

Для крепления ПЛК на приборной панели используются зажимы с винтами [\(рис. 1.12\)](#page-13-2), которые входят в комплект поставки.

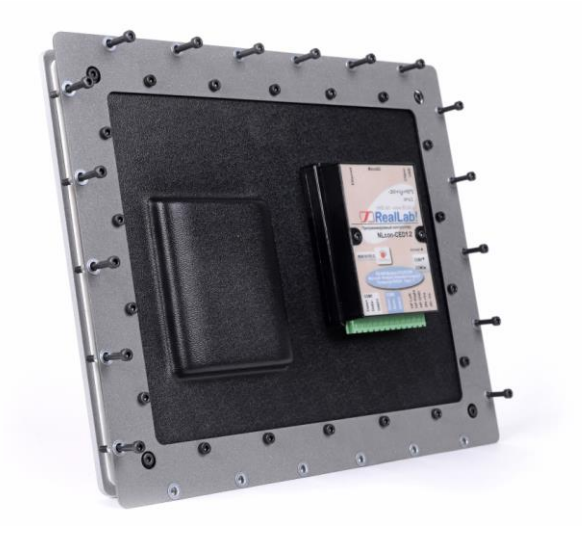

Рис. 1.12. ПЛК NLCon-CED12, вид сзади

## <span id="page-13-2"></span><span id="page-13-1"></span>**1.6. Требуемый уровень квалификации персонала**

Квалификация персонала влияет на быстроту освоения работы с ПЛК, но не на его надёжность и работоспособность.

ПЛК не имеет цепей, находящихся под опасным для жизни напряжением, если он не подсоединён к внешним цепям с высоким напряжением.

## <span id="page-14-0"></span>**1.7. Маркировка и пломбирование**

На лицевой панели контроллера указана торговая марка изготовителя.

На обратной стороне ПЛК нанесены обозначения клемм разъема, наименование изделия.

Расположение указанной информации приведено на [рис 1.11](#page-11-0) - [рис. 1.12.](#page-13-2)

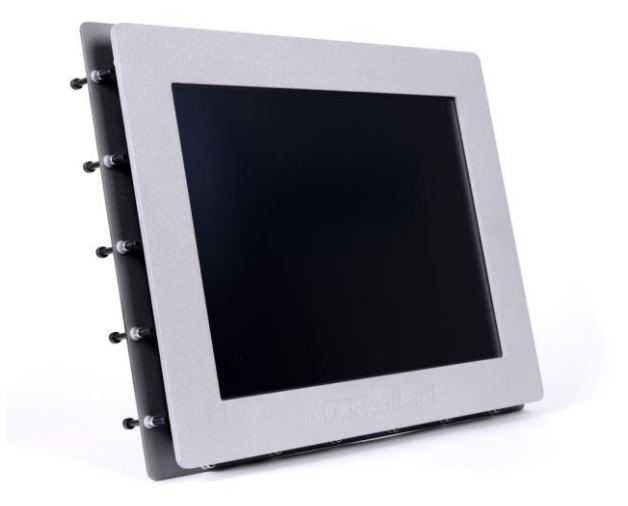

Рис. 1.13. ПЛК NLCon-CED12, вид спереди

## <span id="page-14-1"></span>**1.8. Упаковка**

ПЛК упаковывается в специально изготовленную картонную коробку. Упаковка защищает ПЛК от повреждений во время транспортировки.

## <span id="page-14-2"></span>**1.9. Комплект поставки**

В комплект поставки контроллера входит:

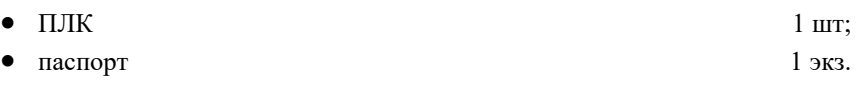

## <span id="page-15-0"></span>**2. Технические данные**

### <span id="page-15-1"></span>**2.1. Эксплуатационные свойства**

Контроллер характеризуется следующими основными свойствами:

- поддерживает все модули ввода-вывода и датчики RealLab;
- протоколы обмена с модулями ввода-вывода:
	- MODBUS RTU;
	- MODBUS TCP:
- позволяет устанавливать для каждого последовательного порта (СОМ1, СОМ2) свои параметры сигналов передачи данных;
- имеет 5 видов защиты от:
	- неправильного подключения полярности источника питания;
	- превышения напряжения питания;
	- электростатических разрядов по интерфейсу RS-485;
	- перегрева выходных каскадов порта RS-485;
	- короткого замыкания клемм порта RS-485;
- имеет возможность "горячей замены", т. е. без предварительного отключения питания;
- имеет гальваническую изоляцию от каждой части ПЛК, соединённой с портом RS-485. Эти порты также гальванически изолированы друг от друга. Изоляция обеспечивает защиту ПЛК и соединённого с ним оборудования от высокого (до 2500 В) синфазного напряжения, которое допустимо на входных клеммах. Изоляция защищает также ПЛК от разности потенциалов между "землёй" источника сигнала и приёмника, которая может возникнуть при наличии недалеко расположенного мощного оборудования. Тестовое напряжение изоляции 2500 В;
- использует любое напряжение питания в диапазоне от +12 до +30 В;
- скорости обмена через последовательные порты до  $115200$  бод/с;
- программное обеспечение: система исполнения CoDeSys Control, исполняемая под Windows Embedded Compact 7, система программирования CoDeSys v3.5;
- степень защиты от воздействий окружающей среды IP42 или IP65 с лицевой стороны, IP20 c тыльной;
- наработка до отказа не менее 100 000 ч;
- габариты контроллера с диагональю:

 $5" - 184.5 \times 140 \times 50.5$  MM;  $7" - 224 \times 163 \times 55$  MM;  $10'' - 294 \times 196 \times 55$  MM; 12″ – 326×266×55 мм; 15″ – 393×318×60 мм;  $16" - 420 \times 280 \times 55$  MM:  $17" - 420 \times 353 \times 62$  MM;  $18" - 420 \times 353 \times 62$  MM;  $19'' - 450 \times 375 \times 62$  MM;  $21'' - 550 \times 350 \times 60$  MM;

• вес контроллера составляет:

 $5" - 0.6$  KT:  $7" - 0.8$  kg:  $10'' - 1.2$  kg:  $12" - 2,5$  KF;  $15" - 3,4$  kg;  $16'' - 3.5$  kg;  $17" - 5$  kg;  $18" - 5$  kg;  $19'' - 6$  kg:  $21'' - 6$  kg;

• код в соответствии с Общероссийским классификатором продукции по видам экономической деятельности ОК 034-2014 (КПЕС 2008): 26.20.3.

### <span id="page-16-0"></span>**2.2. Технические параметры**

В приведенной таблице жирным шрифтом указаны параметры, контролируемые изготовителем в процессе производства. Не помеченные жирным шрифтом параметры взяты из паспортов на комплектующие изделия и гарантируются их производителями. За достоверность этих данных НИЛ АП ответственности не несёт. Они также не могут быть использованы для расчёта погрешности в областях, на которые распространяется действие Государственного метрологического контроля и надзора.

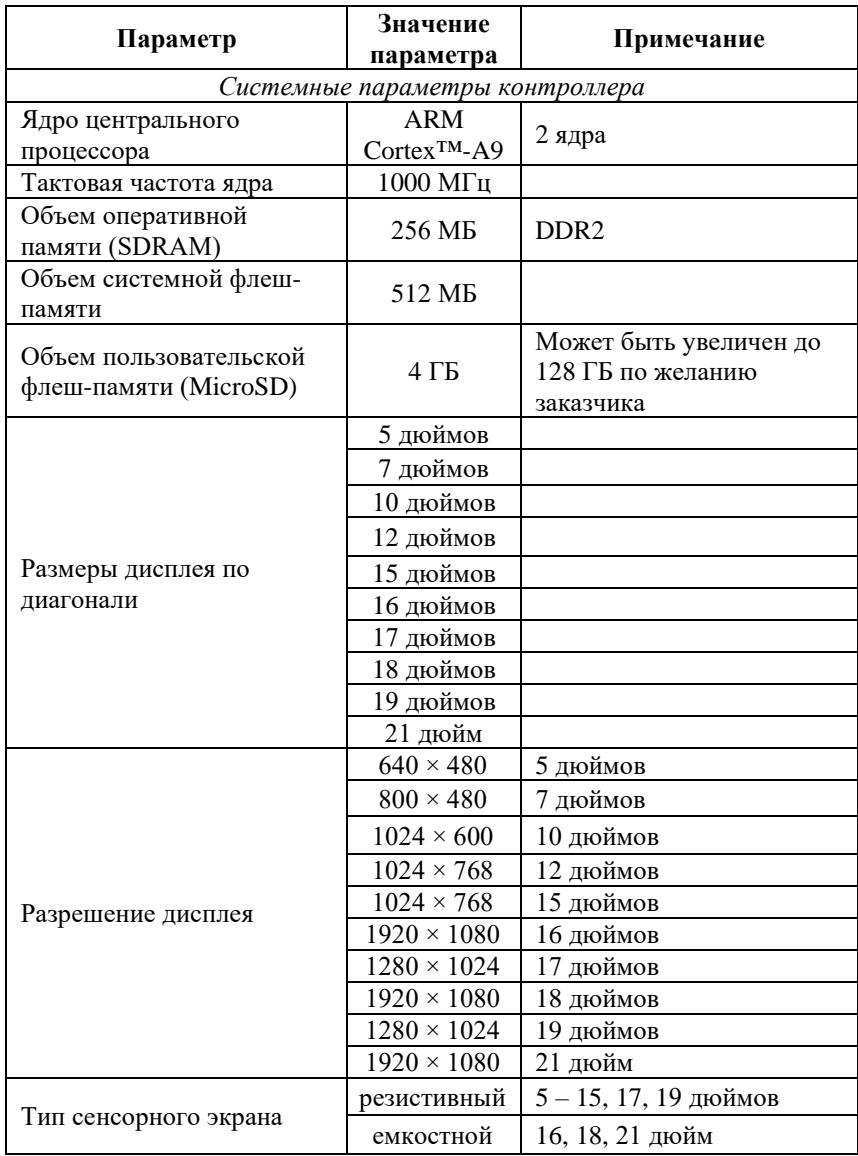

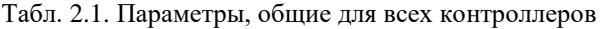

### **Технические данные**

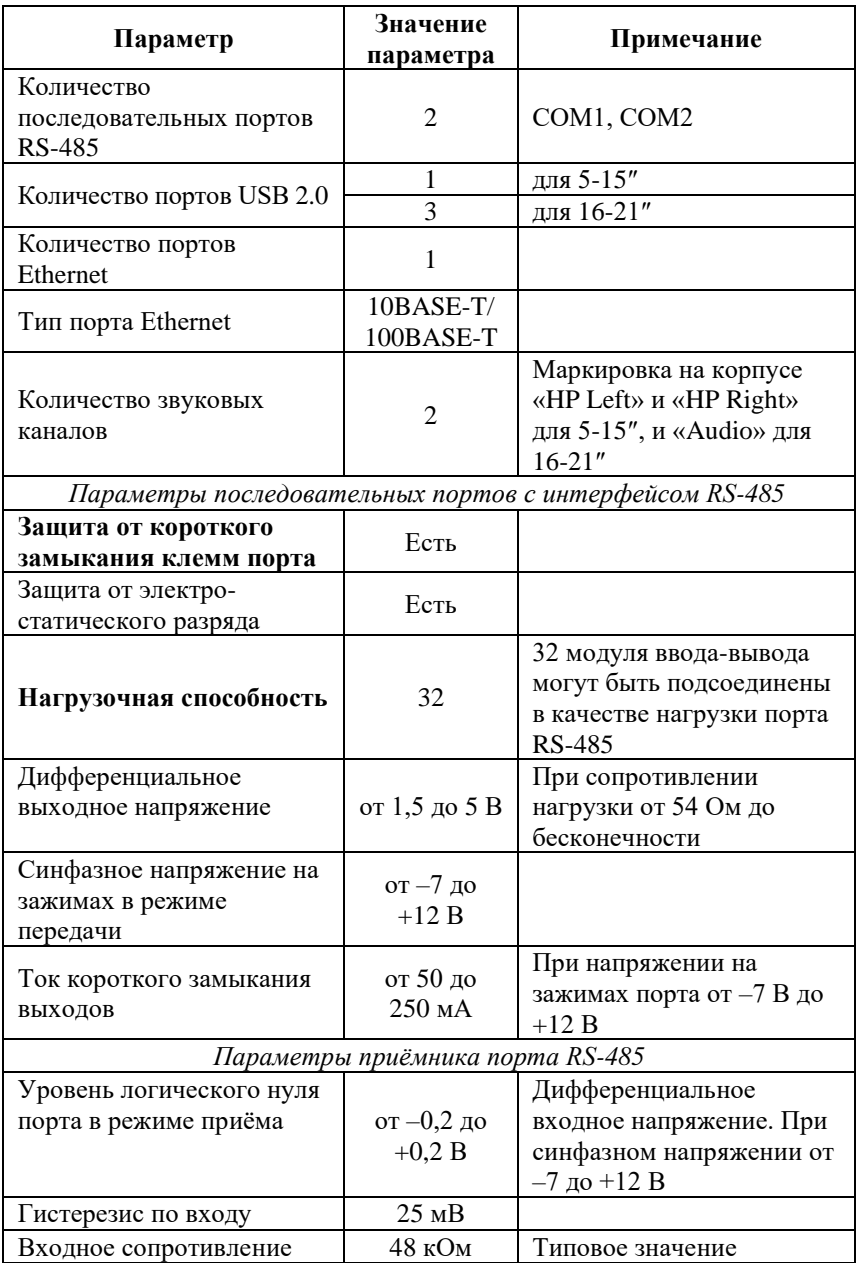

#### **Технические данные**

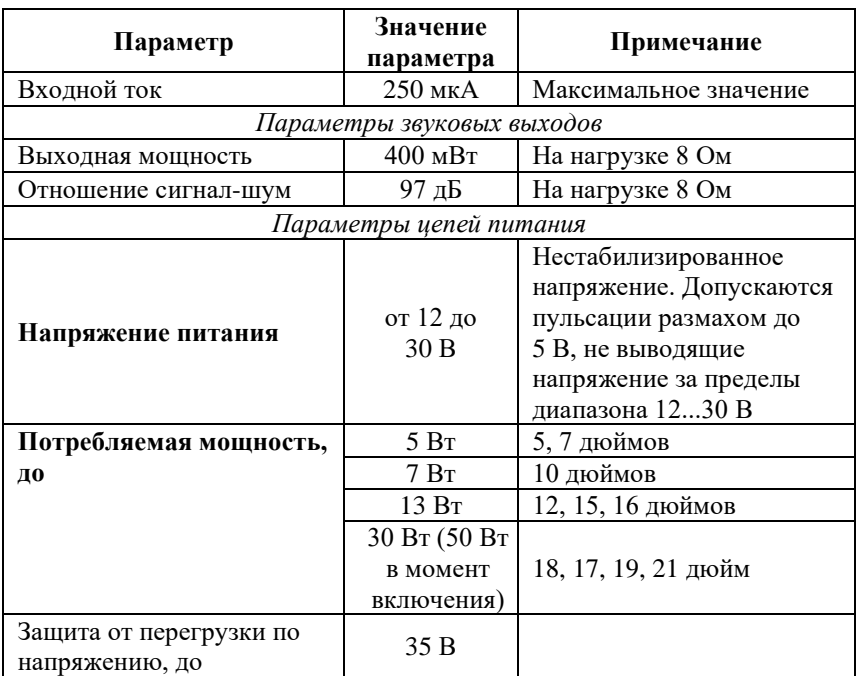

*Примечание к таблице*

- 1. При обрыве линии с приёмной стороны порта RS-485 приёмник показывает состояние логической единицы.
- 2. Максимальная длина кабеля, подключённого к выходу передатчика порта RS-485, равна 1,2 км.
- <span id="page-19-0"></span>3. Импеданс нагрузки порта RS-485 равен 100 Ом.

### **2.3. Предельные условия эксплуатации и хранения**

Эксплуатация контроллера возможна при следующих условиях окружающей среды:

- температурный диапазон работоспособности:
	- от –20 до +70 °С для NLCon-CED5, NLCon-CED7, NLCon-CED16, NLCon-CED18;
	- от 0 до +50 °С для NLCon-CED10;
	- от –30 до +70 °С для NLCon-CED12, NLCon-CED15, NLCon-CED17, NLCon-CED19;
	- от –10 до +50 °С для NLCon-CED21;

#### **Описание принципов построения**

- напряжение питания от  $+12$  до  $+30$  B;
- относительная влажность не более 95 %;
- вибрации в диапазоне  $10...55$  Гц с амплитудой не более 0,15 мм;
- конденсация влаги на приборе не допускается. Для применения в условиях с конденсацией влаги, в условиях пыли, дождя, брызг или под водой ПЛК следует поместить в дополнительный защитный кожух с соответствующей степенью защиты;
- ПЛК не может эксплуатироваться в среде газов, вызывающих коррозию металла;
- ПЛК рассчитан на непрерывную работу в течение 10 лет;
- срок службы изделия 20 лет;
- оптимальная температура хранения  $+5...+40$  °С.
- предельная температура хранения:

```
-30…+70 °С для диагоналей 5", 7", 10", 15", 17", 19";
```
 $-40...+70$  °С для диагонали 12";

-20…+70 °С для 16", 18", 21" диагонали.

## <span id="page-20-0"></span>**3. Описание принципов построения**

Контроллер построен на следующих основных принципах:

- открытая архитектура: процессорное ядро ARM, операционная система реального времени (ОС РВ) Windows Embedded Compact 7, система исполнения программ стандарта МЭК 61131-3, порты с интерфейсами RS-485, Ethernet, USB, протоколы MODBUS RTU и MODBUS TCP, крепление на DIN-рейку;
- поверхностный монтаж;
- групповая пайка в конвекционной печи со строго контролируемым температурным профилем;
- <span id="page-20-1"></span>• прочный корпус из алюминиевой рамы.

## **3.1. Структура контроллера**

Контроллер NLCon-CED построен на базе контроллера NLCon-CE-485-I. Несмотря на малые размеры, контроллер относится к ПЛК большой мощности в связи с высокими техническими характеристиками центрального процессора.

Центральный процессор (ЦП, CPU на [рис 3.1\)](#page-21-0) работает под управлением операционной системы реального времени Windows Embedded Compact 7. В ОС РВ запускается система исполнения CoDeSys Control, которая выполняет программу пользователя, написанную с помощью пакета CoDeSys. ЦП управляет ОЗУ и ЭППЗУ, а также флеш-картой стандарта MicroSD.

Два порта RS-485 выполнены с использованием двух СОМ-портов ЦП: СОМ1 и СОМ2. Интерфейс RS-485 имеет гальваническую развязку с контроллером и между собой.

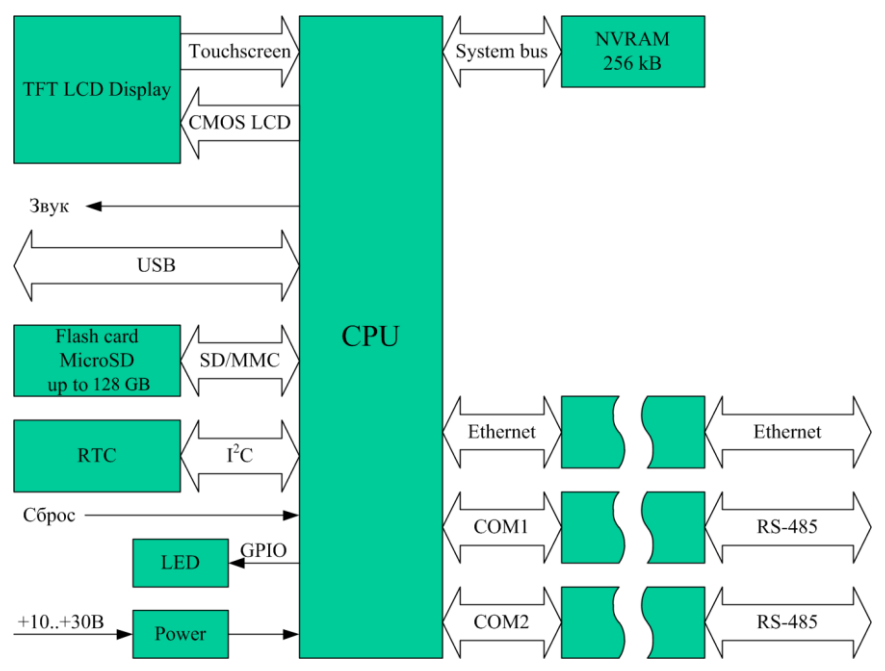

Рис 3.1. Структура контроллера

<span id="page-21-0"></span>Мышь или клавиатура подключаются к ПЛК с помощью порта USB, который может быть использован также для подключения съёмной USBфлеш памяти. Для набора текста в системе можно также воспользоваться экранной клавиатурой.

В исполнительной системе CoDeSys Control работает программный сторожевой таймер, который выполняет перезагрузку системы, если программа пользователя перестала выдавать сигнал сброса таймера, т.е. «зависла».

Схема питания ПЛК содержит вторичный импульсный источник питания, позволяющий преобразовывать напряжение питания в диапазоне от +12 до +30 В напряжения +5 В и +3,3 В.

Интерфейс RS-485 выполнен на микросхемах фирмы Dallas Semiconductor, удовлетворяющих стандартам EIA для интерфейсов RS-485 и RS-422 и имеющих защиту от электростатических зарядов, от выбросов на линии связи, от короткого замыкания и от перенапряжения.

В контроллере работают энергонезависимые часы реального времени (RTC). Для обеспечения энергонезависимости в контроллер установлен элемент питания CR2032.

## <span id="page-22-0"></span>**4. Руководство по применению**

Для работы с ПЛК необходимо иметь следующие компоненты:

- контроллер;
- управляющий персональный компьютер, который можно соединить с ПЛК через порт Ethernet (для связи программы CoDeSys на ПК с исполнительной системой CoDeSys Control на ПЛК);
- источник питания напряжением от 12 до 30 В, мощностью не менее 30 Вт;
- преобразователь интерфейса RS-232/RS-485 или USB/RS-485 (если компьютер не имеет порта RS-485);
- набор модулей ввода-вывода (по необходимости).

<span id="page-22-1"></span>Схема подключения контроллера к компьютеру, источнику питания и модулям ввода/вывода показана на [рис. 4.38](#page-45-0)

## **4.1. Органы управления и индикации ПЛК**

На задней панели контроллера (CED5…CED15) расположены три двухцветных светодиодных индикатора [\(рис. 1.12\)](#page-13-2) Первый (верхний) индикатор отображает состояние питания ПЛК: зелёный — питание в норме, красный — питание за пределами допуска. Второй индикатор: желтый индицирует передачу по порту СОМ1. Третий индикатор: желтый — сигнализирует о передаче по порту СОМ2.

На задней панели контроллера (CED16…CED21) расположены три светодиодных индикатора, подписанных в соответствии с функциональным назначением: зеленый – питание; два желтых – передача данных по COM1 и COM2.

При возникновении необходимости отключения питания ПЛК повторное включение рекомендуется производить не раньше, чем через 10 с.

## <span id="page-23-0"></span>**4.2. Монтирование ПЛК**

ПЛК может быть использован в промышленности вне взрывоопасных зон в соответствии с настоящим Руководством по эксплуатации и действующими нормативными документами Ростехнадзора по промышленной безопасности.

ПЛК может быть установлен путем врезания в переднюю панель шкафа. Для крепления в шкафу предусмотрены прижимные скобы с винтами.

Перед установкой ПЛК следует убедиться, что температура и влажность воздуха, а также уровень вибрации и концентрация газов, вызывающих коррозию, находятся в допустимых для контроллера пределах.

Сечение жил проводов, подсоединяемых к клеммам ПЛК, должно быть в пределах от 0,5 до 2,5 кв.мм. При закручивании клеммных винтов крутящий момент не должен превышать 0,12 Н·м. Провод следует зачищать на длину 7–8 мм.

При неправильной полярности источника питания ПЛК не выходит из строя и не работает, пока полярность не будет изменена на правильную.

При правильном подключении питания загорается зелёный светодиод «Пит.» на задней панели прибора. Если источник питания подключён к ПЛК с помощью длинных проводов, то нужно следить, чтобы падение напряжения на проводах не уменьшило напряжение на клеммах ПЛК ниже +12 В. Подключение источника питания к ПЛК рекомендовано выполнять цветными проводами. Положительный полюс источника подключать красным проводом к выводу «+Vs» ПЛК (обозначение (R) — «Red» на корпусе), землю подключать черным проводом к выводу «–Vs» с буквой (B) — «Black».

Если ПЛК расположен далеко от общего источника питания, он может быть подключён к отдельному маломощному источнику питания.

ПЛК допускает «горячую замену», т.е. он может быть заменён без предварительного выключения питания и остановки всей системы. Перед заменой ПЛК следует записать в него все необходимые

конфигурационные установки. Возможность горячей замены достигнута благодаря наличию соответствующей защиты. Тем не менее, в аварийном режиме работы системы желательно убедиться, что напряжения в подключаемых цепях не превышают предельно допустимых значений (см. п. [2.3\)](#page-19-0).

Подсоединение ПЛК к промышленной сети на основе интерфейса RS-485 выполняется экранированной витой парой. Такой провод уменьшает наводки на кабель и повышает устойчивость системы к сбоям во время эксплуатации. Один из проводов витой пары подключают к выводу «Data1+» (Data2+) ПЛК. Второй провод подключают к выводу «Data1–» (Data2–) ПЛК. Экран кабеля подключается к клемме «GND1» (GND2) в непосредственной близости от этой клеммы. Другие подключения экранной оболочки кабеля (в других местах) делать не рекомендуется. Витая пара может быть не экранированной при её длине до 10 м.

## <span id="page-24-0"></span>**4.3. Программное конфигурирование контроллера**

ПЛК выпускается уже подготовленным к работе с проектами в среде Codesys 3.5. В ПЛК предустановлена исполнительная среда Codesys Runtime. Всё что необходимо, это подключить ПЛК к компьютеру через Ethernet. На компьютере должна быть установлена среда разработки Codesys 3.5. Также, необходимо интегрировать в Codesys таргет Reallab, который можно скачать в разделе «Материалы для скачивания» сайта [https://www.reallab.ru/buyers/download/.](https://www.reallab.ru/buyers/download/)

Для упрощенной работы с ПЛК и модулями ввода/вывода сигналов Reallab! имеются шаблоны**,** облегчающие процесс их добавления и настройки в проекте CODESYS 3.5. Для работы с шаблонами нужно установить в среду программирования пакет **RLDA\_PLC\_IO.package**.

Для установки пакета в меню **Инструменты** необходимо выбрать пункт **Менеджер пакетов…**, нажать на кнопку **Установить…,** указать путь к файлу **RLDA\_PLC\_IO.package**, выбрать устанавливаемый пакет и нажать **Открыть** [\(рис. 4.1\)](#page-25-0).

В появившемся диалоговом окне выберите пункт **Типичная установка**, после чего нажмите кнопку **Next.** После завершения установки закройте диалоговое окно с помощью кнопки **Finish** [\(рис. 4.2\)](#page-25-1).

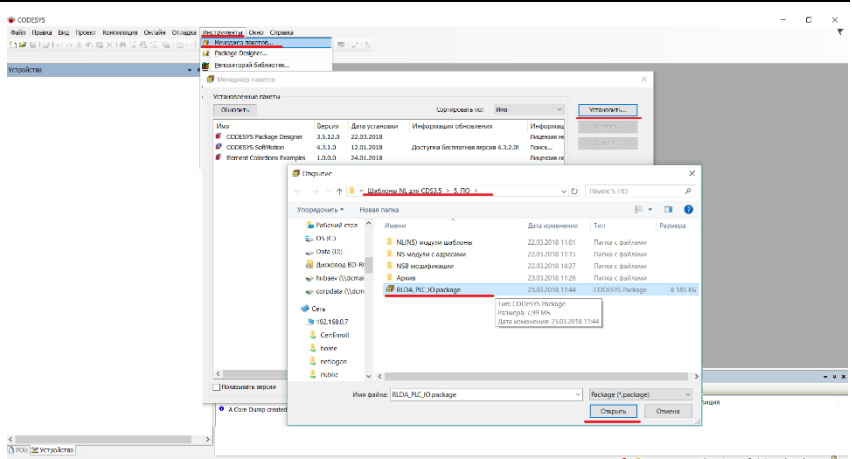

<span id="page-25-0"></span>Рис. 4.1. Установка пакета **RLDA\_PLC\_IO.package** в среду **CODESYS 3.5**

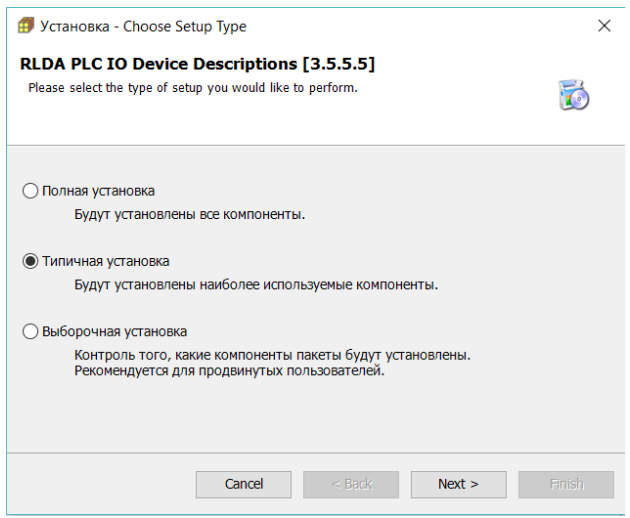

Рис. 4.2. Начало установки шаблонов модулей

<span id="page-25-1"></span>После установки пакета **RLDA\_PLC\_IO.package** при создании нового стандартного проекта в CODESYS 3.5 необходимо выбрать target-файл контроллера [\(рис. 4.3\)](#page-26-1):

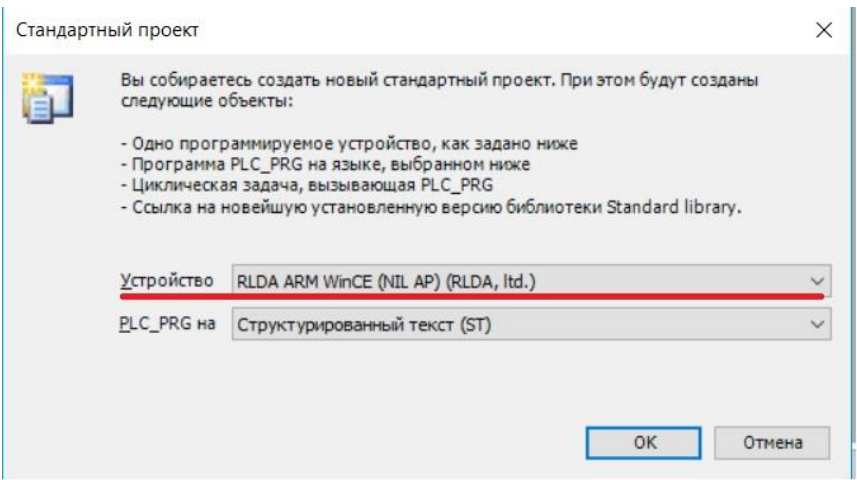

Рис. 4.3. Выбор target-файла для контроллера

### <span id="page-26-1"></span><span id="page-26-0"></span>**4.3.1. Настройка ПЛК в режиме Modbus RTU Master**

В дереве устройств выбрать **Device (RLDA ARM WinCE (NIL AP))** и добавить устройство **Modbus COM** [\(рис. 4.4\)](#page-27-0).

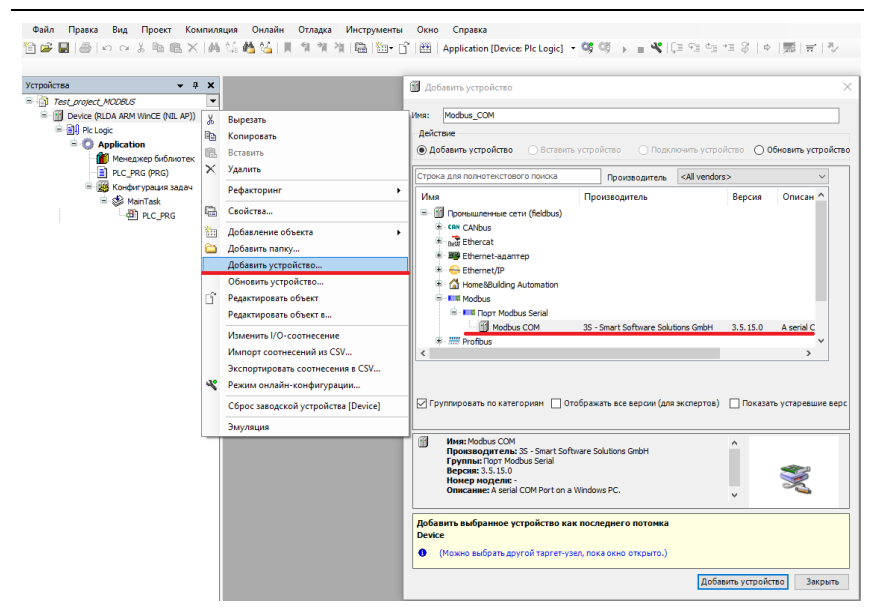

Рис. 4.4 Добавление Modbus COM

<span id="page-27-0"></span>Во вкладке **Общее Modbus COM необходимо** указать номер COM-порта, используемого ПЛК, скорость передачи, по умолчанию, 9600 бод, а также четность- NONE [\(рис. 4.5\)](#page-27-1). Все остальные настройки без изменений.

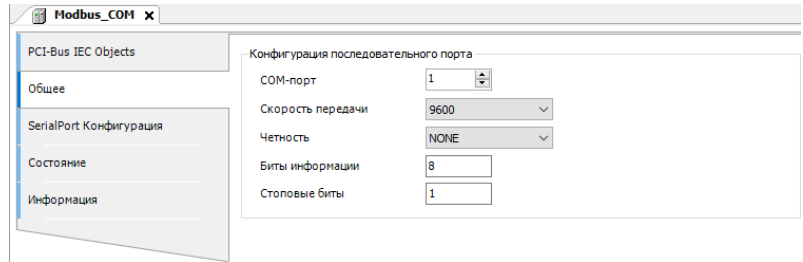

Рис. 4.5 Настройки Modbus COM

<span id="page-27-1"></span>После **Modbus COM следует** добавить **Modbus Master** [\(рис. 4.6\)](#page-28-0).

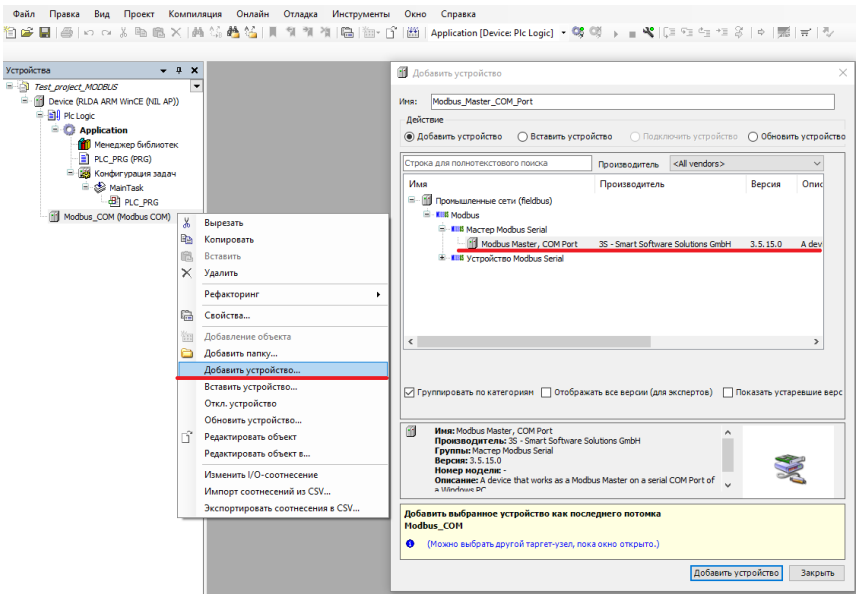

Рис. 4.6 Добавление Modbus Master

<span id="page-28-0"></span>Во вкладке **Общее Modbus Master COM Port** установить галочку **Автоперезапуск соединения** [\(рис. 4.7\)](#page-28-1).

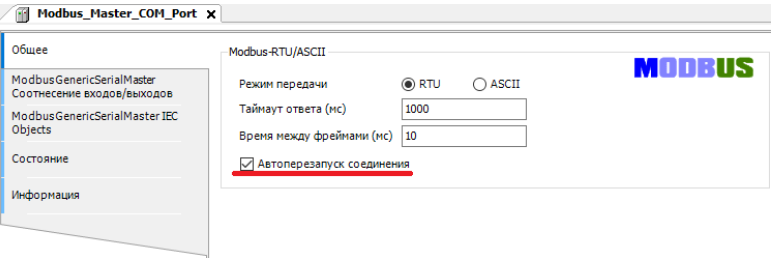

Рис. 4.7 Настройки Modbus Master COM Port

<span id="page-28-1"></span>После **Modbus Master** следует добавить **Modbus Slave COM Port**  [\(рис.](#page-29-0) 4.8).

| Устройства                                                         |               | $- 7 X$                          | П Добавить устройство        |                                                                                                    |                                                  |                        |                      |               |
|--------------------------------------------------------------------|---------------|----------------------------------|------------------------------|----------------------------------------------------------------------------------------------------|--------------------------------------------------|------------------------|----------------------|---------------|
| - all Test project MODBUS                                          |               | ۰                                |                              |                                                                                                    |                                                  |                        |                      |               |
| E - III Device (RLDA ARM WinCE (NIL AP))<br><b>B-BIL Pic Logic</b> |               |                                  | Имя:                         | Modbus Slave COM Port                                                                              |                                                  |                        |                      |               |
| <b>Application</b>                                                 |               |                                  | Действие                     |                                                                                                    |                                                  |                        |                      |               |
| <b>ПП</b> Менеджер библиотек                                       |               |                                  |                              | • Добавить устройство                                                                              |                                                  |                        |                      |               |
| $P_{LC}$ PRG (PRG)                                                 |               |                                  |                              | Строка для полнотекстового поиска                                                                  |                                                  | <all vendors=""></all> |                      |               |
| - В Конфигурация задач                                             |               |                                  |                              |                                                                                                    | Производитель                                    |                        |                      |               |
| Sa MainTask                                                        |               |                                  | Имя                          |                                                                                                    | Производитель                                    |                        | Версия               | $On^{\wedge}$ |
| $H$ PLC PRG                                                        |               |                                  |                              | E -- III Промышленные сети (fieldbus)                                                              |                                                  |                        |                      |               |
| <sup>E</sup> III Modbus COM (Modbus COM)                           |               |                                  | E - KIM Modbus               |                                                                                                    |                                                  |                        |                      |               |
| Modbus Master COM Port (Modbus Master, COM Port)                   |               |                                  |                              | - KIN Cneйs Modbus Serial                                                                          |                                                  |                        |                      |               |
|                                                                    | ж             | Вырезать                         |                              | Modbus Slave, COM Port<br><b>ML(S)-16DI</b>                                                        | 3S - Smart Software Solutions GmbH<br>RLDA, Itd. |                        | 3.5.15.0<br>3.5.11.0 | Acr<br>Mor    |
|                                                                    | œь            | Копировать                       |                              | <b>III</b> NL(S)-16DO                                                                              | RLDA, Itd.                                       |                        | 3.5.11.0             | Mor           |
|                                                                    | ńš            | Вставить                         |                              | III NL(S)-4AO                                                                                      | RLDA, Itd.                                       |                        | 3.5.11.0             | Moz           |
|                                                                    | ×             | Удалить                          |                              | III NL(S)-4RTD                                                                                     | RLDA, Itd.                                       |                        | 3.5.11.0             | Mor           |
|                                                                    |               | Рефакторинг<br>٠                 |                              | III NL(S)-8AI 16ch                                                                                 | RLDA, Itd.                                       |                        | 3.5.11.0             | Mor           |
|                                                                    | e.            | Свойства                         |                              | NL(S)-8AI 8ch                                                                                      | RLDA, Itd.                                       |                        | 3.5.11.0             | Mor Y         |
|                                                                    |               |                                  | $\left\langle \right\rangle$ |                                                                                                    |                                                  |                        |                      | $\rightarrow$ |
|                                                                    | $\frac{1}{2}$ | Добавление объекта               |                              |                                                                                                    |                                                  |                        |                      |               |
|                                                                    |               | Добавить папку                   |                              |                                                                                                    |                                                  |                        |                      |               |
|                                                                    |               | Добавить устройство              |                              | √ Группировать по категориям ○ Отображать все версии (для экспертов) ○ Показать устаревшие верс    |                                                  |                        |                      |               |
|                                                                    |               | Откл. устройство                 |                              |                                                                                                    |                                                  |                        |                      |               |
|                                                                    |               | Обновить устройство              | 而                            | Имя: Modbus Slave, COM Port                                                                        |                                                  |                        |                      |               |
|                                                                    |               | Редактировать объект             |                              | Производитель: 3S - Smart Software Solutions GmbH<br><b>Группы:</b> Слейв Modbus Serial            |                                                  |                        |                      |               |
|                                                                    |               | Редактировать объект в           |                              | Версия: 3.5.15.0                                                                                   |                                                  |                        |                      |               |
|                                                                    |               | Изменить I/О-соотнесение         |                              | Номер модели: -<br><b>Описание:</b> A generic device that works as a Modbus Slave on a serial bus. |                                                  |                        |                      |               |
|                                                                    |               | Импорт соотнесений из CSV        |                              |                                                                                                    |                                                  |                        |                      |               |
|                                                                    |               |                                  |                              | Добавить выбранное устройство как последнего потомка                                               |                                                  |                        |                      |               |
|                                                                    |               | Экспортировать соотнесения в CSV |                              | <b>Modbus Master COM Port</b>                                                                      |                                                  |                        |                      |               |
|                                                                    |               |                                  |                              |                                                                                                    |                                                  |                        |                      |               |

Рис. 4.8 Добавление Modbus Slave

<span id="page-29-0"></span>Во вкладке **Общее Modbus Slave COM Port** установить адрес Slaveустройства. Также можно указать индивидуальный таймаут ответа [\(рис.](#page-29-1) 4.9).

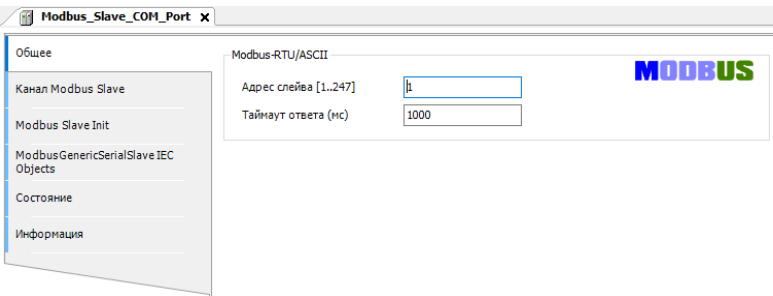

Рис. 4.9 Настройки адреса Modbus Slave COM Port

<span id="page-29-1"></span>Во вкладке **Канал Modbus Slave COM Port** необходимо установить параметры опрашиваемого Slave-устройства (Тип доступа, Сдвиг регистра, Длина регистра) [\(рис. 4.10\)](#page-30-0).

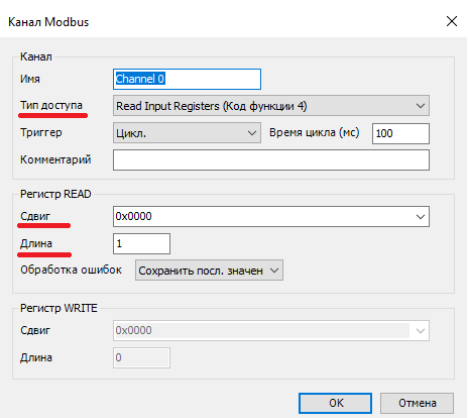

Рис. 4.10 Настройки Канала Modbus Slave COM Port

<span id="page-30-0"></span>В настройках каждого **Modbus Slave** на вкладке **ModbusGenericSerialSlave Соотнесение входов/выходов** для необходимых каналов задать с помощью **Ассистента ввода** переменные, которые должны использоваться в коде прикладной программы, а также установить параметр **всегда обновлять переменные** установить **Вкл.2**  [\(рис. 4.11-](#page-30-1) [рис. 4.12\)](#page-31-1).

<span id="page-30-1"></span>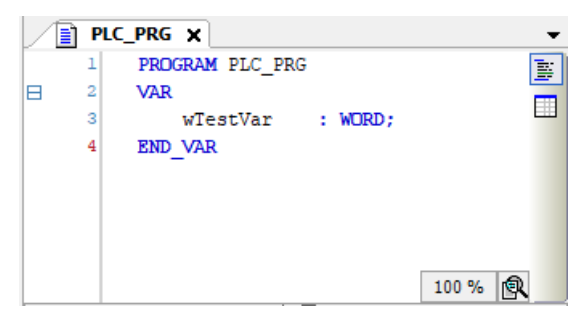

Рис. 4.11 Создание переменной для Slave-устройства

| Общее                                                  | Найти переменную                  |                  | Фильтр Показать все |                 |                             |         |                                     |
|--------------------------------------------------------|-----------------------------------|------------------|---------------------|-----------------|-----------------------------|---------|-------------------------------------|
| <b>Канал Modbus Slave</b>                              | Переменная                        | Соотнесение      | Канал               | Aapec           | Tun                         | Единица | Описание                            |
|                                                        | ⊞-19                              |                  | Channel 0           | %IWO            | ARRAY [00] OF WORD          |         | <b>Read Input Registers</b>         |
| Modbus Slave Init                                      | ė<br>Application.PLC PRG.wTestVar | $\gamma_{\rm d}$ | Channel 0[0]        | %IW0            | <b>WORD</b>                 |         | 0x0000                              |
|                                                        | w                                 |                  | <b>Bit0</b>         | <b>ALTXOLD</b>  | BOOL                        |         |                                     |
| ModbusGenericSerialSlave<br>Соотнесение входов/выходов | ×,                                |                  | Bit1                | 96JX0.1         | <b>BOOL</b>                 |         |                                     |
| ModbusGenericSerialSlave IEC                           | 袖                                 |                  | Bit2                | AGENO-2         | BOOL.                       |         |                                     |
| Objects                                                | ×.                                |                  | Bit3                | 96JX0.3         | <b>BOOL</b>                 |         |                                     |
|                                                        | ×,                                |                  | Bit4                | 96DKG.4         | <b>BOOL</b>                 |         |                                     |
| Состояние                                              | ×,                                |                  | <b>Bit5</b>         | <b>BGTXGLS</b>  | <b>BOOL</b>                 |         |                                     |
| Информация                                             | ×,                                |                  | Bit6                | 96JX0.6         | <b>BOOL</b>                 |         |                                     |
|                                                        | ×,                                |                  | Bit7                | 96DKG.7         | <b>BOOL</b>                 |         |                                     |
|                                                        | ×.                                |                  | <b>Bit8</b>         | <b>BGTX1.0</b>  | BOOL                        |         |                                     |
|                                                        | ×,                                |                  | <b>Bit9</b>         | 96581.1         | <b>BOOL</b>                 |         |                                     |
|                                                        | ׺.                                |                  | <b>Bit10</b>        | 96TX1-2         | BOOL                        |         |                                     |
|                                                        | ×,                                |                  | Bit11               | 96061.3         | BOOL                        |         |                                     |
|                                                        | ٠                                 |                  | Bit12               | %IX1.4          | <b>BOOL</b>                 |         |                                     |
|                                                        | 46                                |                  | <b>Bit13</b>        | <b>BGTX 1.5</b> | <b>BOOL</b>                 |         |                                     |
|                                                        | ×,                                |                  | Bit14               | 96JX1.6         | <b>BOOL</b>                 |         |                                     |
|                                                        | ×,                                |                  | <b>Bit15</b>        | %IX1.7          | <b>BOOL</b>                 |         |                                     |
|                                                        | $\langle$<br>0x0000               |                  | Сброс соотнесения   |                 | Всегда обновлять переменные |         | Вкл. 2 (всегда в задаче цикла шины) |

Рис. 4.12 Соотнесения каналов и переменных Slave-устройства

<span id="page-31-1"></span>В результате запуска ПЛК в режиме Modbus RTU Master созданные компоненты в дереве устройств будут отображаться зеленой пиктограммой [\(рис. 4.13\)](#page-31-2).

| Chune<br><sup>E</sup> G III Device Ippegawe-1 (RLDA ARM WHOE INT, AF                    | Найм первышную                   |             | Distant, Thursday and |                   |                            |                                                       |                                   |                                           |  |
|-----------------------------------------------------------------------------------------|----------------------------------|-------------|-----------------------|-------------------|----------------------------|-------------------------------------------------------|-----------------------------------|-------------------------------------------|--|
| Kasan Wodbas Slave<br>2 C Application (sampor)                                          | Переменная<br><b>SILLING</b>     | Соотнесения | Karan<br>Channel 0    | Aapec<br>5080     | Terr<br>wear tout or worp. | Теходило значения                                     | Подготовленное значение - Бринкца | Спесание<br><b>Read Holding Registery</b> |  |
| <b>NE Housean Advanced</b><br>Modium Navy Int.                                          | - * Application PLC PRC wheeling |             | Channel Old           | <b>Saw</b>        | WORD                       | g.                                                    |                                   | 010000                                    |  |
| <b>PLC PRS PRG</b>                                                                      | - 4                              |             | 600                   | 4240.0            | 8000                       | 16.37                                                 |                                   |                                           |  |
| Modivas Canassistanial Sava<br>- 28 Kovbeytrager sept-<br>Contraccións consportaues con | ×                                |             | DE1                   | <b>NAME OF</b>    | BOO.                       | m e                                                   |                                   |                                           |  |
| <b>Collinated</b><br>Modiver Geneticianist Show ITC                                     | ۰                                |             | First.                | <b>Address Of</b> | 800.                       | mun                                                   |                                   |                                           |  |
| <b>B</b> recurso<br>Chiecta                                                             |                                  |             | net.                  | شقطته             | non.                       | <b>Read</b>                                           |                                   |                                           |  |
| <sup>11</sup> -9 III redus contraduscon                                                 |                                  |             | <b>Disk</b>           | <b>NAMES</b>      | non.                       | <b>IPUS</b>                                           |                                   |                                           |  |
| <sup>2</sup> G III Hobus Master CON Part Phobas<br>Compese                              |                                  |             | <b>DM</b>             | <b>MANAGER</b>    | non.                       | <b>FASS</b>                                           |                                   |                                           |  |
| G (6) Northus Steve COM Port Model                                                      |                                  |             | m                     | <b>Northern</b>   | 503.                       | mu                                                    |                                   |                                           |  |
| <b><i><u>Independent</u></i></b>                                                        |                                  |             | <b>BEZ</b>            | National          | 603.                       | 1433                                                  |                                   |                                           |  |
|                                                                                         | ٠                                |             | <b>Not</b>            | 8021.0            | <b>NOTA</b>                | <b>NAS</b>                                            |                                   |                                           |  |
|                                                                                         | ٠                                |             | <b>BED</b>            | 5241.1            | 8005                       | 福家                                                    |                                   |                                           |  |
|                                                                                         | ×,                               |             | \$8,93                | 56812             | 800.                       |                                                       |                                   |                                           |  |
|                                                                                         | ٠                                |             | 8811                  | 56910             | 800.                       |                                                       |                                   |                                           |  |
|                                                                                         |                                  |             | 8812                  | <b>Side Links</b> | 800.                       |                                                       |                                   |                                           |  |
|                                                                                         |                                  |             | DH13                  | <b>NAMES</b>      | non.                       |                                                       |                                   |                                           |  |
|                                                                                         |                                  |             | <b>FIR14</b>          | <b>Northern</b>   | non.                       | 1878年 1878年 1878年 1878年 1878年 1878年 1878年 1878年 1878年 |                                   |                                           |  |
|                                                                                         | ۰                                |             | <b>DE15</b>           | <b>Northern</b>   | 502.                       |                                                       |                                   |                                           |  |

Рис. 4.13 Запуск ПЛК в режиме Modbus RTU Master

#### <span id="page-31-2"></span><span id="page-31-0"></span>**4.3.2. Настройка ПЛК в режиме Modbus RTU Slave.**

В дереве устройств выбрать **Device (RLDA ARM WinCE (NIL AP))** и добавить устройство **Modbus COM** [\(рис. 4.14\)](#page-32-0).

| Устройства<br>$-9$<br>Find Test project MODBUS                                                                        | $\boldsymbol{\mathsf{x}}$<br>٠ |                                                                                                    |                          | <b>ПО</b> Добавить устройство                                                                                                    |                                             |                        |        |                             |
|----------------------------------------------------------------------------------------------------|--------------------------------|----------------------------------------------------------------------------------------------------|--------------------------|----------------------------------------------------------------------------------------------------|---------------------------------------------|------------------------|--------|-----------------------------|
| $\Theta$<br>Device (RLDA ARM WinCE (NIL AP))<br>R RA Plc Logic<br><b>E</b> Application<br><b>П</b> Менеджер библиотек | X,<br>lan,<br>œ                | Вырезать<br>Копировать<br>Вставить                                                                                     | MMR:                     | Modbus COM<br>Лействие<br>• Добавить устройство                                                                                                    |                                             |                        |        |                             |
| $\equiv$ PLC PRG (PRG)<br>- Конфигурация задач                                                                        | $\times$                       | Удалить                                                                                                    |                          | Строка для полнотекстового поиска                                                                                                    | Производитель                               | <all vendors=""></all> |        |                             |
| <sup>□</sup> So MainTask                                                                                              | 隐                              | Рефакторинг<br>Свойства                                                                                                | Имя                      |                                                                                                    | Производитель                               |                        | Версия | Описан ^                    |
| $\overline{dR}$ PLC PRG                                                                                               | Yщ<br>ò                        | Добавление объекта<br>Добавить папку                                                                                   |                          | E -- По Промышленные сети (fieldbus)<br><b>E-CAN CANNIS</b><br><b>Budi Ethercat</b>                                                                                                    |                                             |                        |        |                             |
|                                                                                                    |                                | Добавить устройство                                                                                                    |                          | 土 图 Ethernet-ananteo<br>Ethernet/IP                                                                                                    |                                             |                        |        |                             |
|                                                                                                    |                                | Обновить устройство<br>Редактировать объект<br>Редактировать объект в                                                  |                          | Home&Building Automation<br>E-KIM Modbus<br><b>E</b> - KIIR Nopt Modbus Serial                                                                                                    |                                             |                        |        |                             |
|                                                                                                    |                                | Изменить I/О-соотнесение<br>Импорт соотнесений из CSV<br>Экспортировать соотнесения в CSV<br>Режим онлайн-конфигурации | $\overline{\phantom{a}}$ | Modbus COM<br># - Mill Profilure                                                                                                    | 35 - Smart Software Solutions GmbH 3.5.15.0 |                        |        | A serial C<br>$\mathcal{P}$ |
|                                                                                                    |                                | Сброс заводской устройства [Device]<br>Эмуляция                                                                        |                          | √ Группировать по категориям   Отображать все версии (для экспертов)   Показать устаревшие верс                                                                                                    |                                             |                        |        |                             |
|                                                                                                    |                                |                                                                                                    | 俑                        | <b>Mag: Modbus COM</b><br>Производитель: 3S - Smart Software Solutions GmbH<br>Группы: Порт Modbus Serial<br>Версия: 3.5.15.0<br>Номер модели: -<br><b>Описание: A serial COM Port on a Windows PC.</b> |                                             |                        |        |                             |
|                                                                                                    |                                |                                                                                                    | <b>Device</b>            | Добавить выбранное устройство как последнего потомка                                                                                                    |                                             |                        |        |                             |

Рис. 4.14 Добавление Modbus COM

<span id="page-32-0"></span>Во вкладке **Общее Modbus COM необходимо** указать номер COM-порта, используемого ПЛК, скорость передачи, по умолчанию, 9600 бод, а также четность- NONE [\(рис. 4.15\)](#page-32-1). Все остальные настройки без изменений.

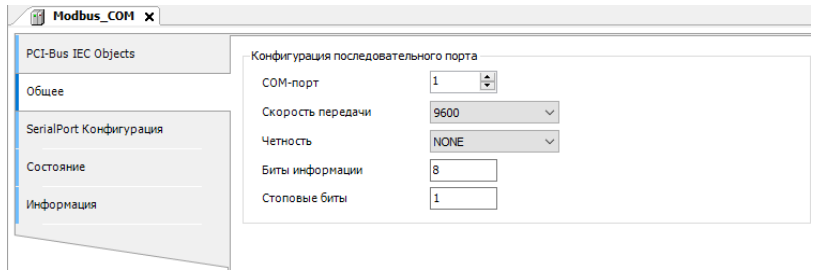

Рис. 4.15 Настройки Modbus COM

<span id="page-32-1"></span>После **Modbus COM** следует добавить **Modbus Serial Device** [\(рис. 4.16\)](#page-33-0).

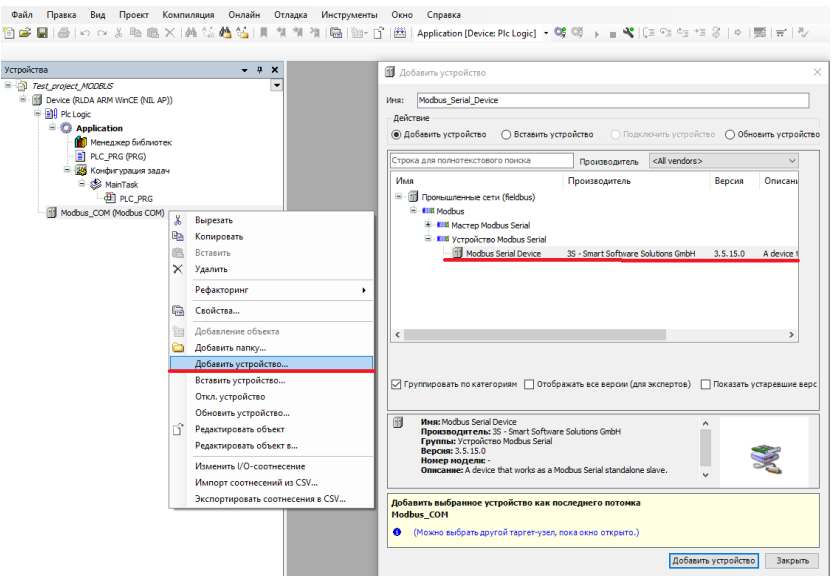

Рис. 4.16 Добавление Modbus Serial Device

<span id="page-33-0"></span>Во вкладке **Modbus Serial Device** установить ID-адрес, который будет назначен данному COM-порту ПЛК, а также количество Регистров хранения (**Holding registers 2-500)** и Входных регистров (**Inputs registers 2-500)** [\(рис. 4.17\)](#page-33-1).

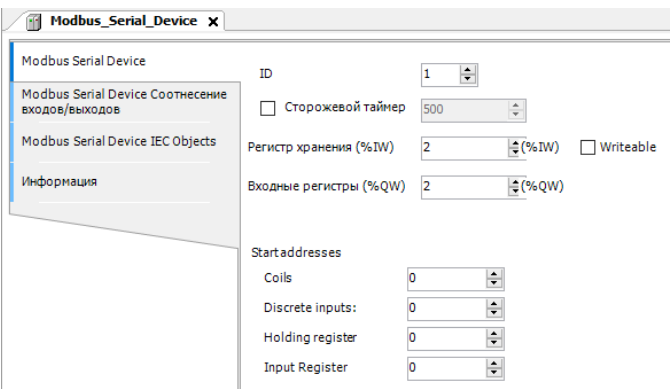

<span id="page-33-1"></span>Рис. 4.17 Настройки Modbus Master COM Port

Регистры хранения (**Holding registers) –** Тип доступа: чтение/запись.

Входные регистры (**Inputs registers) –** Тип доступа: только чтение.

В настройках на вкладке **Modbus Serial Device Соотнесение входов/выходов** для необходимых каналов задать с помощью **Ассистента ввода** переменные, которые должны использоваться в коде прикладной программы, а также установить параметр **Всегда обновлять переменные** установить **Вкл.2** [\(рис. 4.18](#page-34-0) - [рис. 4.19\)](#page-34-1).

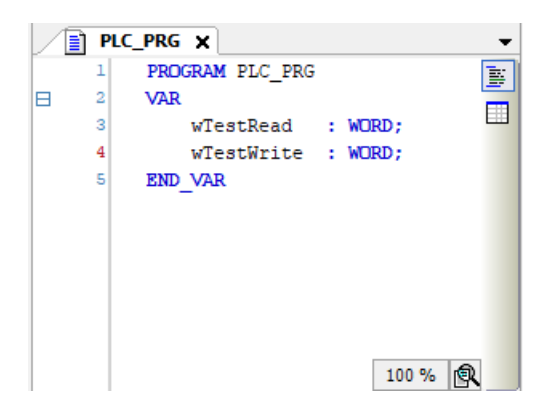

Рис. 4.18 Создание переменных для Slave-устройства

<span id="page-34-0"></span>

| Modbus Serial Device             | Найти переменную                                 |             | Фильтр Показать все |                |                    |         | Add FB for IO Channel * Go to Instance |  |
|----------------------------------|--------------------------------------------------|-------------|---------------------|----------------|--------------------|---------|----------------------------------------|--|
| Modbus Serial Device Cootwecesse | Переменная                                       | Соотнесение | Канал               | Agpec          | Tun                | Единица | Описание                               |  |
| входов/вьоходов                  | 日後                                               |             | Входы               | %IWO           | ARRAY [01] OF WORD |         | Регистры временного хранения Modbus    |  |
| Modbus Serial Device IEC Objects | ė.<br>** Application.PLC_PRG.wTestRead           | ٠.          | Входы[0]            | <b>MANHO</b>   | <b>WORD</b>        |         |                                        |  |
|                                  | ۹b                                               |             | BitO                | <b>NJKO-0</b>  | <b>BOOL</b>        |         |                                        |  |
| Информация                       | ×.                                               |             | Bit1                | 943X0.1        | <b>BOOL</b>        |         |                                        |  |
|                                  | ×,                                               |             | Bit2                | %IX0.2         | <b>BOOL</b>        |         |                                        |  |
|                                  | ×,                                               |             | Bit3                | <b>ALEXALS</b> | <b>BOOL</b>        |         |                                        |  |
|                                  | ×,                                               |             | Bit4                | <b>943X0.4</b> | <b>BOOL</b>        |         |                                        |  |
|                                  | ×,                                               |             | BitS                | <b>BLEXDUE</b> | BOOL               |         |                                        |  |
|                                  | ×,                                               |             | Bit6                | 940X0.6        | <b>BOOL</b>        |         |                                        |  |
|                                  | ×,                                               |             | Bit7                | <b>NJK0.7</b>  | <b>BOOL</b>        |         |                                        |  |
|                                  | ×,                                               |             | Bit8                | 96EK1-0        | <b>BOOL</b>        |         |                                        |  |
|                                  | ×,                                               |             | Bit9                | <b>MAX1.1</b>  | <b>BOOL</b>        |         |                                        |  |
|                                  | ×,                                               |             | <b>Bit10</b>        | %IX1-2         | <b>BOOL</b>        |         |                                        |  |
|                                  | ×,                                               |             | <b>Bit11</b>        | <b>MIX1.3</b>  | <b>BOOL</b>        |         |                                        |  |
|                                  | ۹b                                               |             | <b>Bit12</b>        | %IX1-4         | <b>BOOL</b>        |         |                                        |  |
|                                  | ×,                                               |             | <b>Bit13</b>        | 96EK1-5        | <b>BOOL</b>        |         |                                        |  |
|                                  | ×,                                               |             | <b>Bt14</b>         | %IX1.6         | <b>BOOL</b>        |         |                                        |  |
|                                  | ×,                                               |             | Bit <sub>15</sub>   | 96EK1-7        | <b>BOOL</b>        |         |                                        |  |
|                                  | <b>Ma</b><br>串.                                  |             | Входы[1]            | %IW1           | <b>WORD</b>        |         |                                        |  |
|                                  | 8.56                                             |             | Выходы              | %OW0           | ARRAY [01] OF WORD |         | Входные регистры Modbus                |  |
|                                  | R - <sup>Fo</sup> Application.PLC_PRG.wTestWrite | ٠.          | Выходы[0]           | <b>NOWO</b>    | <b>WORD</b>        |         |                                        |  |
|                                  | <b>B-76</b>                                      |             | Выходы [1]          | %0W1           | <b>WORD</b>        |         |                                        |  |

<span id="page-34-1"></span>Рис. 4.19 Соотнесения каналов и переменных Slave-устройства

В результате запуска ПЛК в режиме Modbus RTU Slave созданные компоненты в дереве устройств будут отображаться зеленой пиктограммой (рис. [4.20\)](#page-35-1).

| $-7$ $-$                                                                 | H Hollon Sertal Device X                               |             |                                   |            |                            |                   |                               |                      |                                         |                                              |                                                              |
|--------------------------------------------------------------------------|--------------------------------------------------------|-------------|-----------------------------------|------------|----------------------------|-------------------|-------------------------------|----------------------|-----------------------------------------|----------------------------------------------|--------------------------------------------------------------|
| 8 2) Test project ADDR3<br>- G 11 by or from year (RLDA ARM W-CE 0.8, A) | Medius Senal Device                                    |             | Найти перененного                 |            | Gerard Flowers are         |                   |                               |                      | - MAd IU for IO Channel. Go to Instance |                                              |                                                              |
| <b>COMPANY</b><br><b>B</b> Application [sanyce]                          | Medius Yand Berge Cooperative<br><b>AND ROADSVERSE</b> | <b>1979</b> | Персионые                         | Сестивание | Easue<br><b>BIGLIN</b>     | August<br>5200    | Ten.<br>ABSAY \$1.10 OF WORD. |                      |                                         | Тогдарствованно Пединсказность сменно Баница | Concerno<br>Personal speweer's speed on Nodous               |
| <b>C Heatspap Schemer</b>                                                | Nedles Send Device IEC Objects                         |             | ** Automotive PRC infectional     |            | <b>Boards</b>              | 5200              | wore                          | 28                   |                                         |                                              |                                                              |
| - Il PLC PRO BRIZZ                                                       |                                                        |             | 56                                |            | <b>RISO</b>                | شتمتنه            | ROOT.                         | 我说                   |                                         |                                              |                                                              |
| 28 Kinder (page Jazz)<br><b>E-Golf Mattage</b>                           | Vegoprause                                             |             | s                                 |            | <b>CP1</b>                 | <b>NORM</b>       | noo.                          | <b>TPUS</b>          |                                         |                                              |                                                              |
| <b>All acres</b>                                                         |                                                        |             | ٠                                 |            | B12                        | <b>NORTH</b>      | <b>BOOK</b>                   |                      |                                         |                                              |                                                              |
| - Gill reductor/education                                                |                                                        |             | ٠                                 |            | 83                         | 500.5             | 800.                          | ≂                    |                                         |                                              |                                                              |
|                                                                          |                                                        |             | s                                 |            | <b>RM</b>                  | <b>STARK</b>      | ROO.                          |                      |                                         |                                              |                                                              |
| O III Hobus Seral Device Produs Seral                                    |                                                        |             | ٠                                 |            | <b>THS</b>                 | <b>MODAL</b>      | noo.                          |                      |                                         |                                              |                                                              |
|                                                                          |                                                        |             | ٠                                 |            | <b>BM</b>                  | <b>NORTH</b>      | <b>MOVAL</b>                  |                      |                                         |                                              |                                                              |
|                                                                          |                                                        |             | <b>No</b>                         |            | 62                         | 100.7             | 830.                          | <b>TELE</b>          |                                         |                                              |                                                              |
|                                                                          |                                                        |             | s                                 |            | m                          | شنطلة             | noo                           | <b>PALL</b>          |                                         |                                              |                                                              |
|                                                                          |                                                        |             | ٠                                 |            | <b>CHO</b>                 | <b>SOLL</b>       | 800.                          | <b>BALSE</b>         |                                         |                                              |                                                              |
|                                                                          |                                                        |             | æ,                                |            | 6630                       | 5222              | 8000                          | <b>Paris</b>         |                                         |                                              |                                                              |
|                                                                          |                                                        |             | ×.                                |            | 0011                       | <b>National</b>   | 030.                          | <b>PALIS</b>         |                                         |                                              |                                                              |
|                                                                          |                                                        |             | ٠                                 |            | Fin 12                     | <b>National</b>   | noo.                          | m                    |                                         |                                              |                                                              |
|                                                                          |                                                        |             | ٠                                 |            | 8613                       | <b>SOLA</b>       | <b>BOOK</b>                   |                      |                                         |                                              |                                                              |
|                                                                          |                                                        |             | A.                                |            | <b>RESA</b>                | <b>North</b>      | 800.                          | rust<br>rust<br>rust |                                         |                                              |                                                              |
|                                                                          |                                                        |             | 56                                |            | <b>DEST</b>                | <b>STATISTICS</b> | non.                          |                      |                                         |                                              |                                                              |
|                                                                          |                                                        |             | 2.79                              |            | <b>Doub</b> <sup>(1)</sup> | 5001              | wore                          |                      |                                         |                                              |                                                              |
|                                                                          |                                                        | 54          |                                   |            | <b>Business</b>            | 54,550            | About \$1.1 OF WAS            |                      |                                         |                                              | Experiencipes Across Medical                                 |
|                                                                          |                                                        | ×           | ** Application PLC PRE, wTestArte |            | Bontas 000                 | Spann             | <b>WORD</b>                   | 30 <sub>1</sub>      |                                         |                                              |                                                              |
|                                                                          |                                                        |             | $-1$                              |            | <b>Domestill</b>           | 50001             | <b>WORD</b>                   | ٠                    |                                         |                                              |                                                              |
|                                                                          |                                                        |             |                                   |            |                            |                   |                               |                      |                                         |                                              | Всегда обходила переменцие Пол. 3 болезных сегаси паполновой |
|                                                                          |                                                        |             |                                   |            |                            |                   |                               |                      |                                         | Отогозничения                                |                                                              |

Рис. 4.20 Запуск ПЛК в режиме Modbus RTU Slave

#### <span id="page-35-1"></span><span id="page-35-0"></span>**4.3.3. Настройка ПЛК в режиме Modbus TCP Master.**

В дереве устройств выбрать **Device (RLDA ARM WinCE (NIL AP))** и добавить устройство **Ethernet** [\(рис. 4.21\)](#page-35-2).

<span id="page-35-2"></span>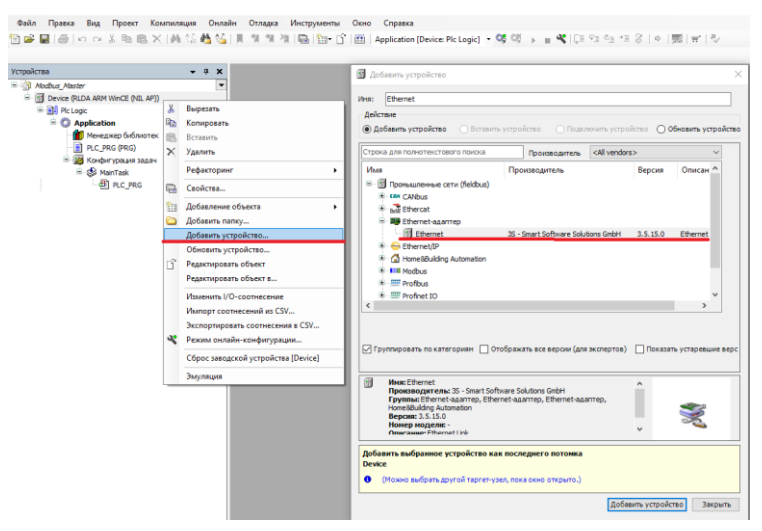

Рис. 4.21 Добавление Ethernet

Установить соединение с ПЛК в устройстве **Device** чтобы узнать IP-адрес. Во вкладке **Конфигурация ethernet** устройства **Ethernet** выбрать интерфейс текущего ПЛК [\(рис. 4.22\)](#page-36-0).

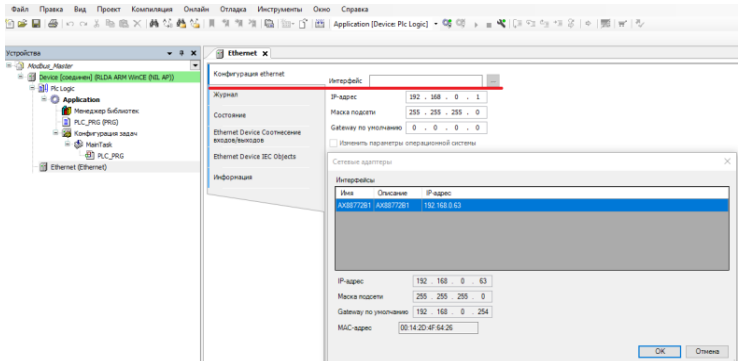

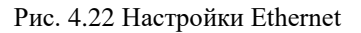

<span id="page-36-0"></span>После **Ethernet следует** добавить **Modbus TCP Master** [\(рис. 4.23\)](#page-36-1).

<span id="page-36-1"></span>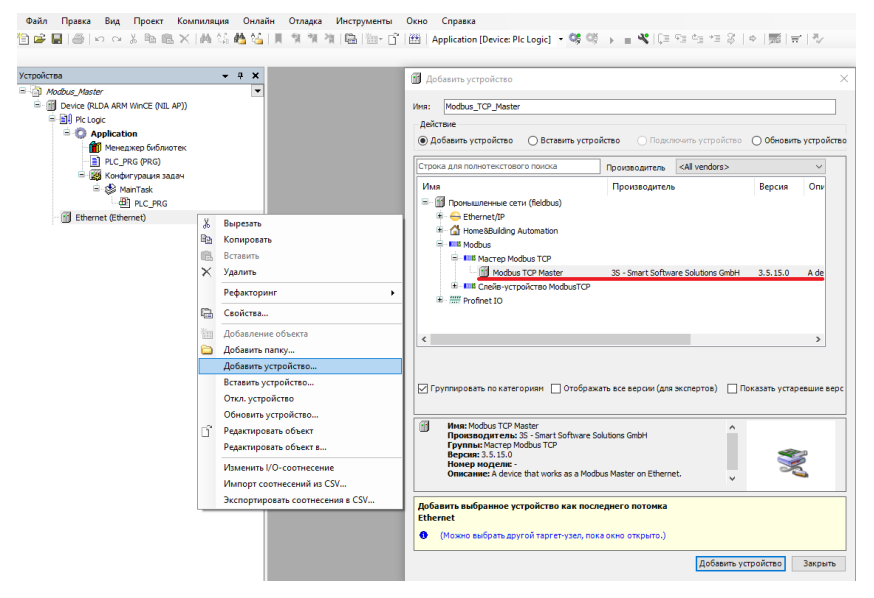

Рис. 4.23 Добавление Modbus TCP Master

Во вкладке **Общее Modbus TCP Master** установить галочку **Автоподключение** [\(рис. 4.24\)](#page-37-0).

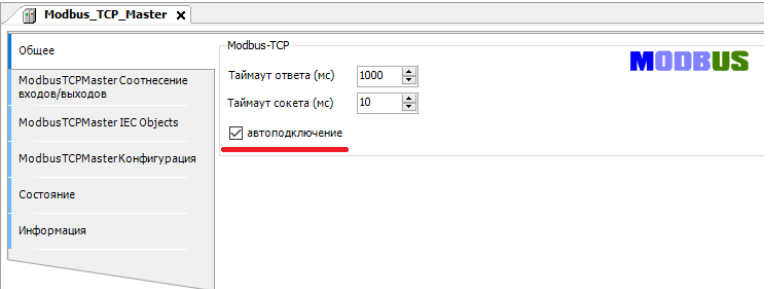

Рис. 4.24 Настройки Modbus TCP Master

<span id="page-37-0"></span>После **Modbus TCP Master** следует добавить **Modbus TCP Slave**  (рис. [4.25\)](#page-37-1).

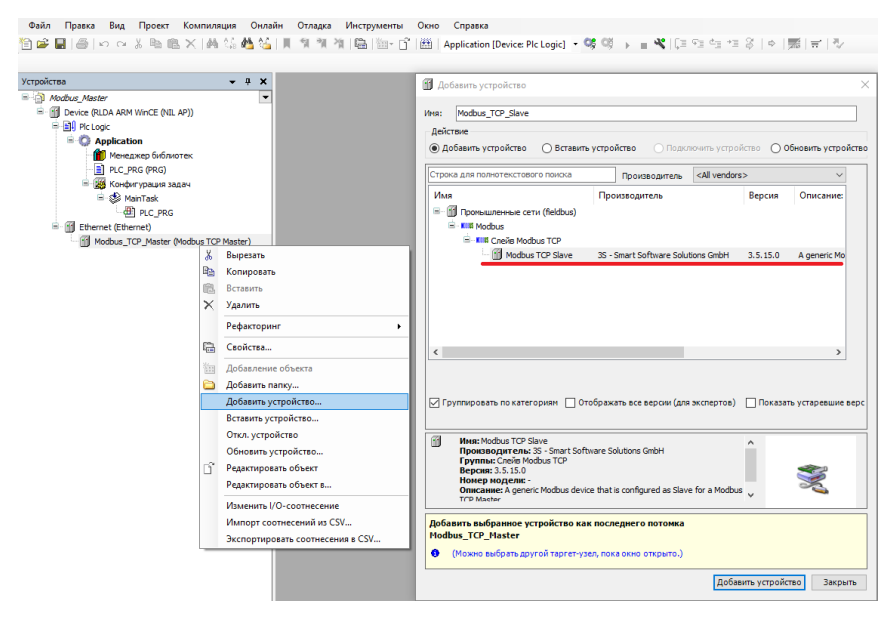

Рис. 4.25 Добавление Modbus TCP Slave

<span id="page-37-1"></span>Во вкладке **Общее Modbus TCP Slave** установить адрес TCP Slave-устройства [\(рис. 4.26\)](#page-38-0).

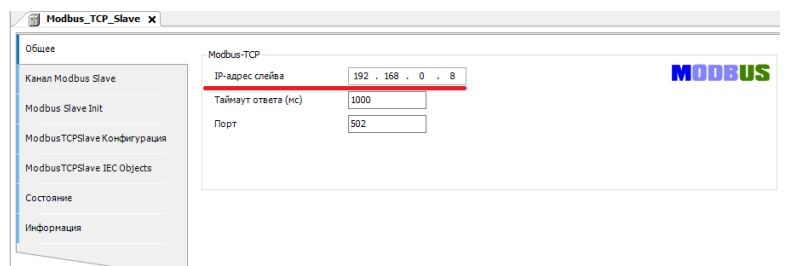

Рис. 4.26 Настройки адреса Modbus Slave COM Port

<span id="page-38-0"></span>Во вкладке **Канал Modbus TCP Slave** необходимо установить параметры опрашиваемого Slave-устройства (Тип доступа, Сдвиг регистра, Длина регистра) [\(рис. 4.27\)](#page-38-1).

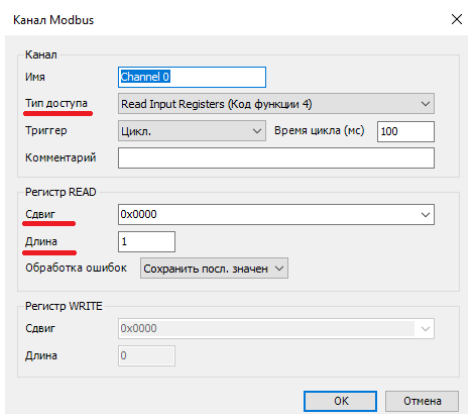

Рис. 4.27 Настройки Канала Modbus Slave COM Port

<span id="page-38-1"></span>В настройках каждого **Modbus TCP Slave** на вкладке **ModbusGenericSerialSlave Соотнесение входов/выходов** для необходимых каналов задать с помощью **Ассистента ввода** переменные, которые должны использоваться в коде прикладной программы, а также установить параметр **Всегда обновлять переменные** установить **Вкл.2**  [\(рис. 4.28](#page-39-0) - [рис. 4.29\)](#page-39-1).

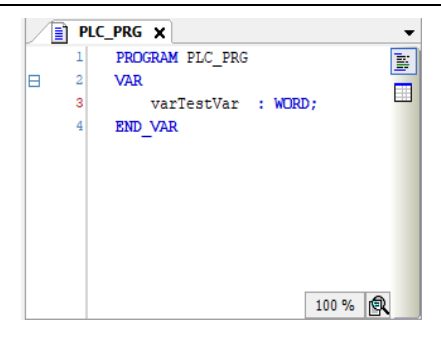

Рис. 4.28 Создание переменной для Slave-устройства

<span id="page-39-0"></span>

| Общее                       | Найти переменную                                                     |                            | Фильтр Показать все |               |                             |         |                                     |  |  |
|-----------------------------|----------------------------------------------------------------------|----------------------------|---------------------|---------------|-----------------------------|---------|-------------------------------------|--|--|
| <b>Канал Modhus Slave</b>   | Переменная                                                           | Соотнесение                | Канал               | Адрес         | Tun                         | Единица | Описание                            |  |  |
|                             | ⊞- %                                                                 |                            | Channel 0           | %IWO          | ARRAY [00] OF WORD          |         | <b>Read Input Registers</b>         |  |  |
| Modhus Slave Init           | ė.<br>Application.PLC_PRG.varTestVar                                 | $\mathcal{L}_{\mathbf{0}}$ | Channel 0[0]        | %IW0          | <b>WORD</b>                 |         | 0x0000                              |  |  |
|                             | ×,                                                                   |                            | <b>Bit0</b>         | %IX0.0        | BOOL.                       |         |                                     |  |  |
| ModbusTCPSlave Конфигурация | ۹b                                                                   |                            | Bit1                | 96EKO-1       | BOOL.                       |         |                                     |  |  |
| ModbusTCPSlave CooTHeceHile | ×,                                                                   |                            | Bit2                | %IX0.2        | <b>BOOL</b>                 |         |                                     |  |  |
| входов/выходов              | ×,                                                                   |                            | Bit3                | %IX0.3        | <b>BOOL</b>                 |         |                                     |  |  |
|                             | ٠                                                                    |                            | Bit4                | %IX0.4        | <b>BOOL</b>                 |         |                                     |  |  |
| ModbusTCPSlave IEC Objects  | ٠                                                                    |                            | <b>Bit5</b>         | <b>NJXO-5</b> | <b>BOOL</b>                 |         |                                     |  |  |
| Состояние                   | ٠                                                                    |                            | Bit6                | %IX0.6        | <b>BOOL</b>                 |         |                                     |  |  |
|                             | ×,                                                                   |                            | Bit7                | %IX0.7        | <b>BOOL</b>                 |         |                                     |  |  |
| Информация                  | ٠                                                                    |                            | Bit <sub>8</sub>    | 96IX1.0       | <b>BOOL</b>                 |         |                                     |  |  |
|                             | ۹b                                                                   |                            | <b>Bit9</b>         | 96581.1       | <b>BOOL</b>                 |         |                                     |  |  |
|                             | ٠                                                                    |                            | <b>Bit10</b>        | %IX1.2        | <b>BOOL</b>                 |         |                                     |  |  |
|                             | ۹þ                                                                   |                            | <b>Bit11</b>        | %IX1.3        | <b>BOOL</b>                 |         |                                     |  |  |
|                             | ٠                                                                    |                            | Bit <sub>12</sub>   | %IX1.4        | <b>BOOL</b>                 |         |                                     |  |  |
|                             | ×,                                                                   |                            | Bit <sub>13</sub>   | %IX1.5        | <b>BOOL</b>                 |         |                                     |  |  |
|                             | ۹b                                                                   |                            | Bit14               | %IX1.6        | <b>BOOL</b>                 |         |                                     |  |  |
|                             | ×,                                                                   |                            | Bit <sub>15</sub>   | 96IX1.7       | <b>BOOL</b>                 |         |                                     |  |  |
|                             |                                                                      |                            |                     |               | Всегда обновлять переменные |         | Вкл. 2 (всегда в задаче цикла шины) |  |  |
|                             | 0x0000                                                               |                            | Сброс соотнесения   |               |                             |         |                                     |  |  |
|                             | • = Создать новую переменную • • Соотнести с существующей переменной |                            |                     |               |                             |         |                                     |  |  |

Рис. 4.29 Соотнесения каналов и переменных Slave-устройства

<span id="page-39-1"></span>В результате запуска ПЛК в режиме Modbus TCP Master созданные компоненты в дереве устройств будут отображаться зеленой пиктограммой [\(рис. 4.30\)](#page-40-1).

| <b>El Hodius TCP Slave X</b><br>$- 1$ $\times$                                      |                                         |                                                                  |                              |                        |                              |                     |                                 |  |                                                                 |  |  |
|-------------------------------------------------------------------------------------|-----------------------------------------|------------------------------------------------------------------|------------------------------|------------------------|------------------------------|---------------------|---------------------------------|--|-----------------------------------------------------------------|--|--|
| Oficer<br>C El Device Isseparent OLDA ARM WVCE 0 QL AR                              | Найти переменное                        | v + Add FB for IO Channel " Go to Instance<br>Denep. Florasm ece |                              |                        |                              |                     |                                 |  |                                                                 |  |  |
| <b>Emmy Hostern Gave</b><br>- C Application [sampod]                                | Первинная<br><b>C-5</b>                 | Сортнесение                                                      | Keyan<br>Chemel <sub>0</sub> | Aspec<br>SEMO          | Tem<br>ARRAY (3.15 OP HIDRO) | Техник регения      | Подготовленное значение Единица |  | Onecases<br><b>Read Input Registers</b>                         |  |  |
| <b>SI</b> Measure Edwards<br><b>Modbas Streetsk</b>                                 | 5 % Application, PLC PRG, varily titler | ×.                                                               | Chennel (000)                | ALC MAD                | WORD                         | 1,395               |                                 |  | 0:0000                                                          |  |  |
| L PLC, PRG PRG)                                                                     | ٠                                       |                                                                  | <b>DEC</b>                   | <b>NAME OF</b>         | non.                         | TU)                 |                                 |  |                                                                 |  |  |
| 12 28 Kowbir speare search<br>Madaxi TCPS are Konferro aura<br><b>B-GdS Hartset</b> | s                                       |                                                                  | <b>BU</b>                    | <b>NOON</b>            | 8000                         | mu                  |                                 |  |                                                                 |  |  |
| Modbat TOPGave Coorpetenses<br>dit no ma                                            | ٠                                       |                                                                  | 00                           | <b>National</b>        | poor.                        | <b>ALS</b>          |                                 |  |                                                                 |  |  |
| separateuropes<br><b>O III theret Ehenet</b>                                        |                                         |                                                                  | 80                           | 400.0                  | 8000                         | <b>W.R</b>          |                                 |  |                                                                 |  |  |
| 1 G ( Podca_TO_Mate (Robca TO H)<br>ModbarTDSiare 200 Obtects                       | ۰                                       |                                                                  | $-014$                       | 5230-4                 | 800.                         |                     |                                 |  |                                                                 |  |  |
| O Hill Medius TCP, Steve (Nodsus TCP)                                               | ٠                                       |                                                                  | <b>GHE</b>                   | <b>AGMAC</b>           | 900L                         |                     |                                 |  |                                                                 |  |  |
| Cocrosse                                                                            | ۰<br>×                                  |                                                                  | <b>DIST</b><br>80            | <b>NAMES</b><br>4630-2 | non.<br>0000                 | <b>PALSE</b>        |                                 |  |                                                                 |  |  |
|                                                                                     | ۰                                       |                                                                  | ou                           | <b>National Pro</b>    | non.                         |                     |                                 |  |                                                                 |  |  |
| <b>INdocreurs</b>                                                                   | ٠                                       |                                                                  | 88                           | <b>NONE</b>            | 8000                         | <b>TALLS</b>        |                                 |  |                                                                 |  |  |
|                                                                                     | ٧                                       |                                                                  | 0122                         | <b>NAVA</b>            | soo.                         |                     |                                 |  |                                                                 |  |  |
|                                                                                     | ۰                                       |                                                                  | SHI                          | <b>Name</b>            | 800                          |                     |                                 |  |                                                                 |  |  |
|                                                                                     | ۰                                       |                                                                  | 8412                         | <b>NAME OF</b>         | 800.                         | NLR<br>GALSE<br>MLR |                                 |  |                                                                 |  |  |
|                                                                                     | ۰                                       |                                                                  | 9113                         | <b>NZHN-G</b>          | 9000                         |                     |                                 |  |                                                                 |  |  |
|                                                                                     | ٠                                       |                                                                  | B114                         | <b>NAMES</b>           | nors.                        | FALSE<br>FALSE      |                                 |  |                                                                 |  |  |
|                                                                                     | ×.                                      |                                                                  | 8115                         | 4222                   | 8000                         |                     |                                 |  |                                                                 |  |  |
|                                                                                     |                                         |                                                                  |                              |                        |                              |                     |                                 |  | Богда обновлять переменных - Вкл. 2 (основая завлючанного шере) |  |  |
|                                                                                     |                                         |                                                                  |                              |                        |                              |                     |                                 |  |                                                                 |  |  |
|                                                                                     |                                         |                                                                  |                              |                        |                              |                     |                                 |  |                                                                 |  |  |

Рис. 4.30 Запуск ПЛК в режиме Modbus TCP Master

### <span id="page-40-1"></span><span id="page-40-0"></span>**4.3.4. Настройка ПЛК в режиме Modbus TCP Slave.**

В дереве устройств выбрать **Device (RLDA ARM WinCE (NIL AP))** и добавить устройство **Ethernet** [\(рис. 4.31\)](#page-40-2).

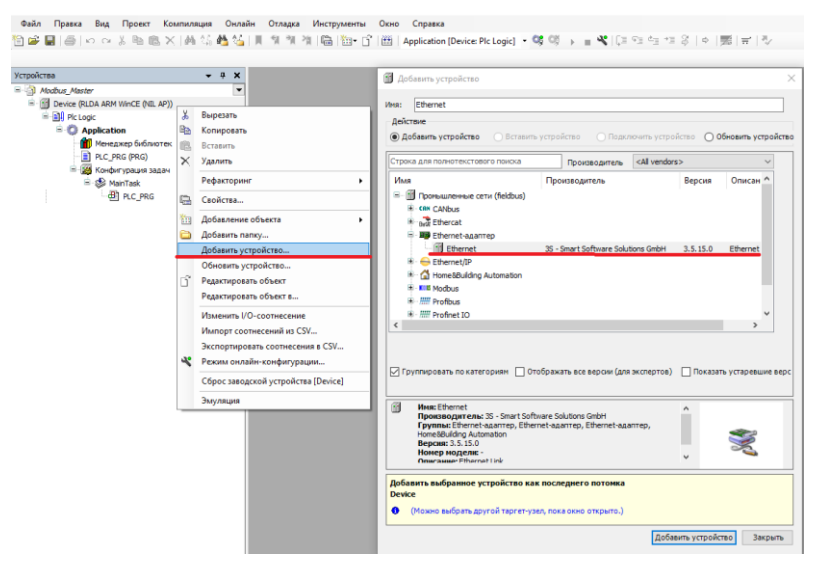

Рис. 4.31 Добавление Ethernet

<span id="page-40-2"></span>Установить соединение с ПЛК в устройстве **Device** чтобы узнать IP-адрес. Во вкладке компоненте **Конфигурация ethernet** устройства **Ethernet** выбрать интерфейс текущего ПЛК [\(рис. 4.32\)](#page-41-0).

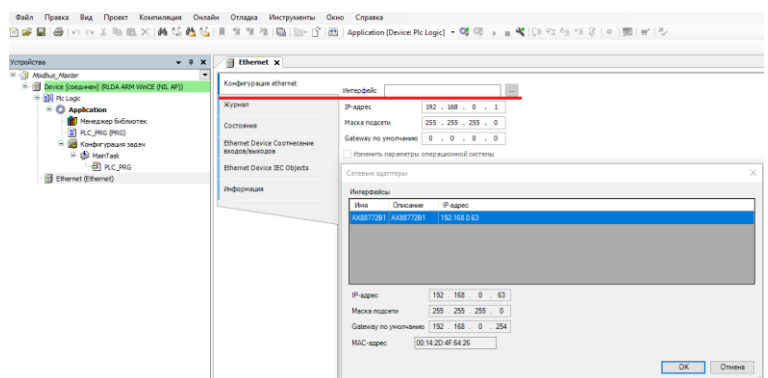

Рис. 4.32 Настройки Ethernet

<span id="page-41-0"></span>После **Ethernet** следует добавить **Modbus TCP Slave Device** [\(рис. 4.33\)](#page-41-1)

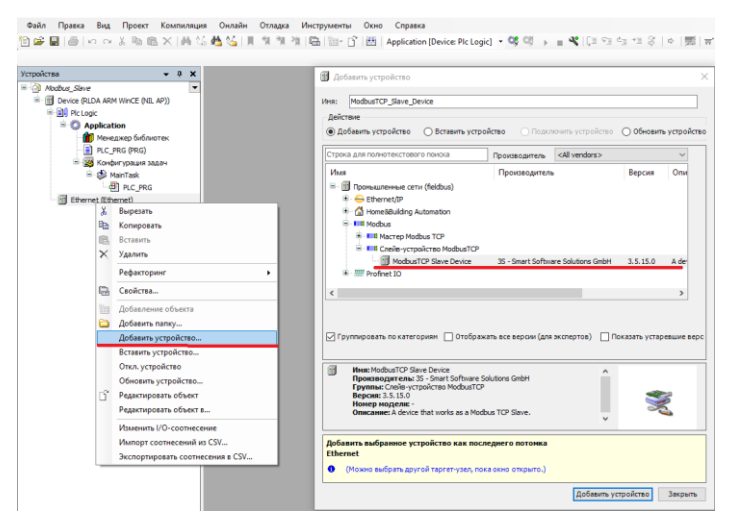

Рис. 4.33 Добавление Modbus TCP Master

<span id="page-41-1"></span>Во вкладке **Modbus TCP Slave Device** установить ID-адрес, который будет назначен данному Slave-устройству, а также количество Регистров хранения (**Holding registers 2-500)** и Входных регистров (**Inputs registers 2-500)** [\(рис. 4.34\)](#page-42-0).

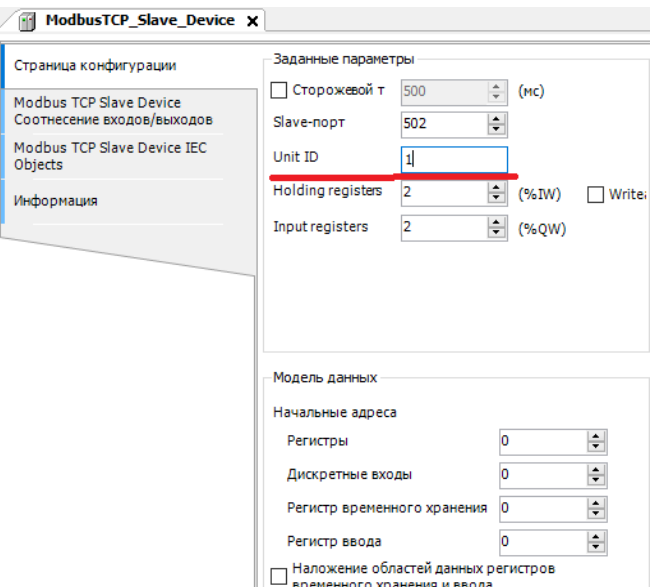

Рис. 4.34 Настройки Modbus TCP Master

<span id="page-42-0"></span>Регистры хранения (**Holding registers) –** Тип доступа: чтение/запись.

Входные регистры (**Inputs registers) –** Тип доступа: только чтение.

В настройках на вкладке **Modbus TCP Slave Device Соотнесение входов/выходов** для необходимых каналов задать с помощью **Ассистента ввода** переменные, которые должны использоваться в коде прикладной программы, а также установить параметр **Всегда обновлять переменные**  установить **Вкл.2** [\(рис. 4.35-](#page-42-1) [рис. 4.36\)](#page-43-1).

<span id="page-42-1"></span>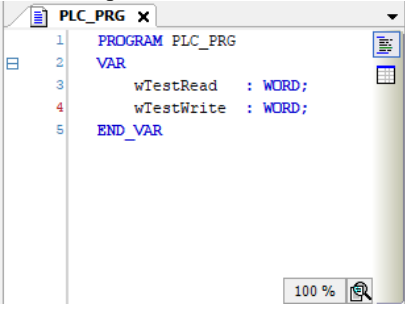

Рис. 4.35 Создание переменных для Slave-устройства

| Страница конфигурации                  | Найти переменную                      | Фильтр Показать все |                  |               |                             |         |                                     |  |  |  |
|----------------------------------------|---------------------------------------|---------------------|------------------|---------------|-----------------------------|---------|-------------------------------------|--|--|--|
| Modbus TCP Slave Device                | Переменная                            | Соотнесение         | Канал            | Agpec         | Tun                         | Единица | Описание                            |  |  |  |
| Соотнесение входов/выходов             | 日号                                    |                     | Входы            | %IWO          | ARRAY [01] OF WORD          |         | Регистры временного хранения Modbus |  |  |  |
| Modbus TCP Slave Device IEC<br>Objects | 歯<br>** Application.PLC_PRG.wTestRead | $\gamma_{\rm p}$    | Входы[0]         | <b>RETWO</b>  | WORD                        |         |                                     |  |  |  |
|                                        | ٠                                     |                     | <b>B</b> t0      | 96EX0.0       | <b>BOOL</b>                 |         |                                     |  |  |  |
| Информация                             | ٠                                     |                     | Bit1             | N             | <b>BOOL</b>                 |         |                                     |  |  |  |
|                                        | ×,                                    |                     | Bit2             | 96DK0.2       | <b>BOOL</b>                 |         |                                     |  |  |  |
|                                        | ×,                                    |                     | Bit3             | 96EX0.3       | <b>BOOL</b>                 |         |                                     |  |  |  |
|                                        | ٠                                     |                     | Bit4             | <b>RENO.4</b> | <b>BOOL</b>                 |         |                                     |  |  |  |
|                                        | ۹þ                                    |                     | <b>BIt5</b>      | 96EX0-5       | <b>BOOL</b>                 |         |                                     |  |  |  |
|                                        | ×,                                    |                     | Bit6             | 96EX0.6       | <b>BOOL</b>                 |         |                                     |  |  |  |
|                                        | ×,                                    |                     | Bit7             | 96EX0.7       | <b>BOOL</b>                 |         |                                     |  |  |  |
|                                        | ×,                                    |                     | Bit <sub>8</sub> | 96061.0       | <b>BOOL</b>                 |         |                                     |  |  |  |
|                                        | ٠                                     |                     | Bit9             | 96DK1-1       | <b>BOOL</b>                 |         |                                     |  |  |  |
|                                        | ×,                                    |                     | <b>Bit10</b>     | 96EX1-2       | <b>BOOL</b>                 |         |                                     |  |  |  |
|                                        | ×,                                    |                     | <b>Bit11</b>     | 96584.3       | <b>BOOL</b>                 |         |                                     |  |  |  |
|                                        | ×,                                    |                     | Bit12            | 96DK1-4       | <b>BOOL</b>                 |         |                                     |  |  |  |
|                                        | ×,                                    |                     | <b>Bit13</b>     | 96DK1-5       | <b>BOOL</b>                 |         |                                     |  |  |  |
|                                        | ٠                                     |                     | <b>Bit14</b>     | 96DK1-6       | <b>BOOL</b>                 |         |                                     |  |  |  |
|                                        | ×,                                    |                     | <b>BIt15</b>     | 96EX1-7       | <b>BOOL</b>                 |         |                                     |  |  |  |
|                                        | ×.<br>œ                               |                     | Входы [1]        | %IW1          | <b>WORD</b>                 |         |                                     |  |  |  |
|                                        | Ė<br>56                               |                     | Выходы           | %QW0          | ARRAY [01] OF WORD          |         | <b>Входные регистры Modbus</b>      |  |  |  |
|                                        | Application.PLC_PRG.wTestWrite<br>ŵ   | n.                  | Выходы[0]        | <b>ROWO</b>   | WORD                        |         |                                     |  |  |  |
|                                        | 8.50                                  |                     | Выходы [1]       | %OW1          | WORD                        |         |                                     |  |  |  |
|                                        |                                       |                     |                  |               | Всегда обновлять переменные |         | Вкл. 2 (всегда в задаче цикла шины) |  |  |  |

Рис. 4.36 Соотнесения каналов и переменных Slave-устройства

<span id="page-43-1"></span>В результате запуска ПЛК в режиме Modbus TCP Slave созданные компоненты в дереве устройств будут отображаться зеленой пиктограммой (рис. [4.37\)](#page-43-2).

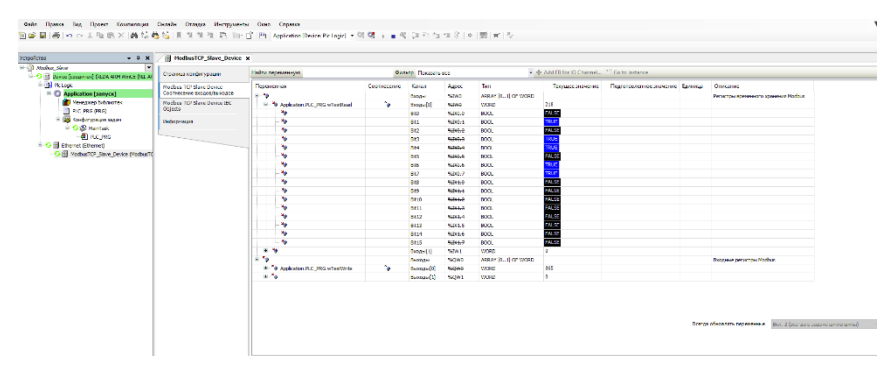

Рис. 4.37 Запуска ПЛК в режиме Modbus RTU Slave

## <span id="page-43-2"></span><span id="page-43-0"></span>**4.4. Промышленная сеть на основе интерфейса RS-485**

ПЛК предназначен для использования в составе промышленной сети на основе интерфейса RS-485, который используется для передачи сигнала в обоих направлениях по двум проводам.

RS-485 является стандартным интерфейсом, специально спроектированным для двунаправленной передачи цифровых данных в условиях индустриального окружения. Он широко используется для построения промышленных сетей, связывающих устройства с интерфейсом RS-485 на расстоянии до 1,2 км. Репитеры (повторители) позволяют увеличить это расстояние. Линия передачи сигнала в стандарте RS-485 является дифференциальной, симметричной относительно "земли" (клемма «GND» на ПЛК). Один сегмент промышленной сети может содержать до 32 устройств. Передача сигнала по сети является двунаправленной, инициируемой одним ведущим устройством, в качестве которого обычно используется офисный или промышленный компьютер (контроллер). Если управляющий компьютер по истечении некоторого времени не получает от модуля ответ, обмен прерывается, и инициатива вновь передаётся управляющему компьютеру. Любой модуль вводавывода, который ничего не передаёт, постоянно находится в состоянии ожидания запроса. Ведущее устройство не имеет адреса, ведомые имеют.

Удобной особенностью сети на основе стандарта RS-485 является возможность отключения любого ведомого устройства без нарушения работы всей сети. Это позволяет делать «горячую» замену неисправных устройств.

Размер адресного пространства модулей ввода-вывода позволяет объединить в сеть 256 устройств. Конвертеры и репитеры сети не являются адресуемыми устройствами и поэтому не уменьшают предельную размерность сети.

ПЛК подключается к сети непосредственно. Компьютер с портом USB подключается через преобразователь интерфейса USB в RS-485 (например, NL-485-USB).

Для построения сети рекомендуется использовать экранированную витую пару проводов. ПЛК подключаются к сети с помощью клемм «Data1+» (Data2+) и «Data1–» (Data2–).

Любые разрывы зависимости импеданса линии от пространственной координаты вызывают отражения и искажения сигналов. Чтобы избежать отражений на концах линии, к ним подключают согласующие резисторы [\(рис. 4.38\)](#page-45-0). Сопротивление резисторов должно быть равно волновому сопротивлению линии передачи сигнала. Если на конце линии сосредоточено много приёмников сигнала, то при выборе сопротивления согласующего резистора надо учитывать, что входные сопротивления приёмников оказываются соединёнными параллельно между собой и параллельно согласующему резистору. В этом случае общее сопротивление приёмников сигнала и согласующего резистора должно

быть равно волновому сопротивлению линии. Поэтому на [рис. 4.38](#page-45-0) сопротивление R = 120 Ом, хотя волновое сопротивление линии равно 100 Ом. Чем больше приёмников

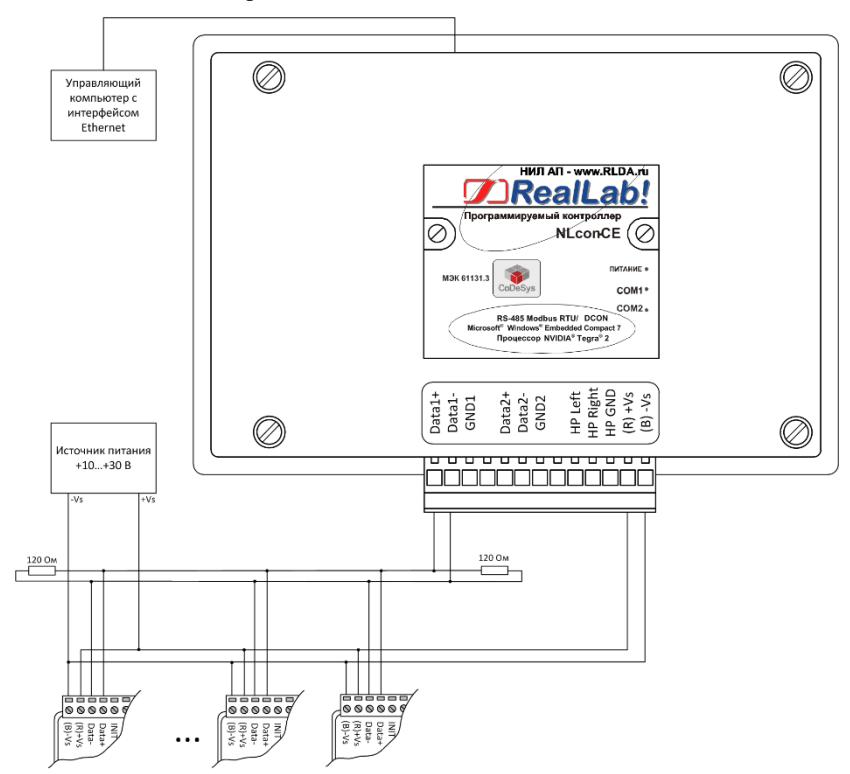

<span id="page-45-0"></span>Рис. 4.38 Соединение ПЛК и нескольких модулей в сеть на основе интерфейса RS-485

сигнала на конце линии, тем большее сопротивление должен иметь терминальный резистор.

В ПЛК предусмотрены встроенные согласующие резисторы 120 Ом для каждого последовательного интерфейса. Их можно подключить с помощью джамперов J1 (XP6) и J2 (XP7) для диагоналей 5-15", и J4 и J5 для диагоналей 16-21". Для подключения резистора к линии необходимо осторожно снять крышку обесточенного ПЛК и замкнуть джампером соответствующие контакты.

Наилучшей топологией сети является длинная линия, к которой в разных местах подключены адресуемые устройства [\(рис. 4.38\)](#page-45-0). Структура сети в виде звезды не рекомендуется в связи со множественностью отражений сигналов и проблемами её согласования.

## <span id="page-46-0"></span>**4.5. Контроль качества и порядок замены устройства**

Контроль качества ПЛК при производстве выполняется на специально разработанном стенде, где измеряются все его параметры. Пользователь может убедиться в работоспособности ПЛК, подключив его к компьютеру и подключившись к нему из программы CoDeSys.

## <span id="page-46-1"></span>**4.6. Действия при отказе изделия**

При отказе ПЛК в системе его следует заменить на новый. Перед заменой в новый ПЛК нужно записать все необходимые установки и загрузить рабочий проект CoDeSys. Для замены ПЛК из него вынимают клеммные колодки, не отсоединяя от них провода, и вместо отказавшего ПЛК устанавливают новый. При выполнении этой процедуры работу всей системы можно не останавливать, если занести в новый ПЛК необходимые начальные установки и проект CoDeSys на компьютере, не входящем в состав работающей системы.

Если часы реального времени работают неправильно или не работают вообще, необходимо заменить элемент питания.

## **Программное обеспечение**

Программное обеспечение (ПО) ПЛК состоит из системного ПО и прикладного ПО. К системному ПО относится ОС РВ Windows Embedded Compact 7.0, под управлением которой работает ПЛК, и система исполнения CODESYS Control, которая выполняет пользовательскую программу МЭК 61131-3. К прикладному ПО относятся проект пользователя, который он загружает в ПЛК с помощью программы CoDeSys, и любые сторонние программы.

### <span id="page-47-0"></span>**4.7. Рекомендации для работы с ПЛК и модулями серии «NL»**

- 1. Рекомендуется устанавливать (по возможности) скорость обмена по шине RS-485 115200 бод, а также использовать контрольные суммы.
- 2. Модули аналогового ввода (NL-8AI, NL-4RTD и др.) способны производить аналого-цифровое преобразование со скоростью около 10 раз в секунду. Это значит, что частота опроса не должна превышать 10 Гц. Эту величину можно регулировать в среде CoDeSys в ветке проекта «Конфигурация задач». Для циклического выполнения задания (программного модуля, в котором производится опрос модулей аналогового ввода) с заданной частотой служит параметр «Интервал». Не рекомендуется устанавливать величину этого параметра меньше t#100ms (для программных модулей, из которых производится опрос модулей аналогового ввода).
- 3. Модули ввода-вывода RealLab! имеют собственный сторожевой таймер, который настраивается при конфигурировании модуля. Принцип действия этого таймера основан на передаче модулям по шине данных специальной широковещательной команды «00 06 0А 02 00 01 [CRC16]». Приняв такую команду модуль сбрасывает свой сторожевой таймер. Если таймер сработал до прихода команды, модуль переходит в защищенное состояние, которое также настраивается при конфигурировании модуля.
- 4. Для ускорения опроса модулей ввода-вывода (и для ускорения работы ПЛК соответственно) рекомендуется разделить эти модули на «скоростные» (те, которые быстро отвечают, как правило дискретные) и «обычные» (те, которым на отработку команды и ответ требуется 100 мс и более, как правило — аналоговые). «Скоростные» модули рекомендуется подключить к одной шине данных, «обычные» — к другой. В конфигурации задач также рекомендуется разделить опрос «скоростных» и «обычных» модулей по задачам. Т.е. одна задача запускает программный модуль, который использует данные каналов «скоростных» модулей ввода-вывода, другая задача запускает программный модуль, опрашивающий «обычные» модули. Данные между программными модулями можно передавать с помощью глобальных переменных. Разделение алгоритма работы ПЛК по задачам позволит организовать одновременную работу обеих шин данных, а также установить периоды повторения задач, свойственные модулям на шине, с которыми задача взаимодействует. Разделение модулей по шинам данных на «скоростные» и «обычные» позволит

работать модулям на своей скорости и не ожидать ответов более медленных модулей. Такое замедление становится особо заметным, когда «обычный» модуль вдруг пропускает запрос (запрос, при этом, приходится повторять), а «скоростной» модуль вынужден ожидать (довольно длительный таймаут), когда ПЛК обратится к нему.

# <span id="page-48-0"></span>**5. Техника безопасности**

Согласно ГОСТ 25861-83 (СТ СЭВ 3743-82), данное изделие относится к приборам, которые питаются безопасным сверхнизким напряжением и не требует специальной защиты персонала от случайного соприкосновения с токоведущими частями.

## <span id="page-48-1"></span>**6. Хранение, транспортировка и утилизация**

Хранить устройство следует в таре изготовителя. При её отсутствии надо принять меры для предохранения изделия от попадания внутрь его и на поверхность пыли, влаги, конденсата, инородных тел. Срок хранения прибора составляет 10 лет.

Транспортировать изделие допускается любыми видами транспорта в таре изготовителя.

Устройство не содержит вредных для здоровья веществ, и его утилизация не требует принятия особых мер.

## <span id="page-48-2"></span>**7. Гарантия изготовителя**

НИЛ АП гарантирует бесплатную замену или ремонт неисправных приборов в течение 1 года со дня продажи при условии отсутствия видимых механических повреждений и не нарушении условий эксплуатации.

Доставка изделий для ремонта выполняется по почте или курьером. При пересылке почтой прибор должен быть помещён в упаковку изготовителя или эквивалентную ей по стойкости к механическим воздействиям во время пересылки. К прибору необходимо приложить описание дефекта и условия, при которых прибор вышел из строя.

## <span id="page-49-0"></span>**8. Сведения о сертификации**

Все контроллеры серии NLcon-CED имеют сертификат соответствия требованиям:

- TP TC 020/2011 «Электромагнитная совместимость технических средств»;
- TP TC 004/2011 «О безопасности низковольтного оборудования» за номером ЕАЭС RU C-RU.АБ53.B.03138/22, срок действия до 05.01.2027 г.

## <span id="page-49-2"></span><span id="page-49-1"></span>**9. Справочные данные**

### **9.1. Список стандартов, на которые даны ссылки**

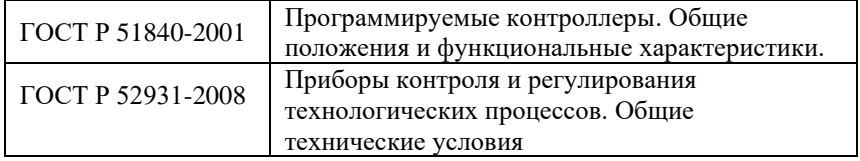

Продукция изготовлена и реализуется при поддержке Фонда содействия инновациям в рамках программы "Коммерциализация VIII".